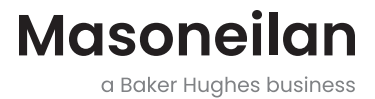

# **Цифровой позиционер SVi**™**1000**

Краткое руководство пользователя (Ред. N)

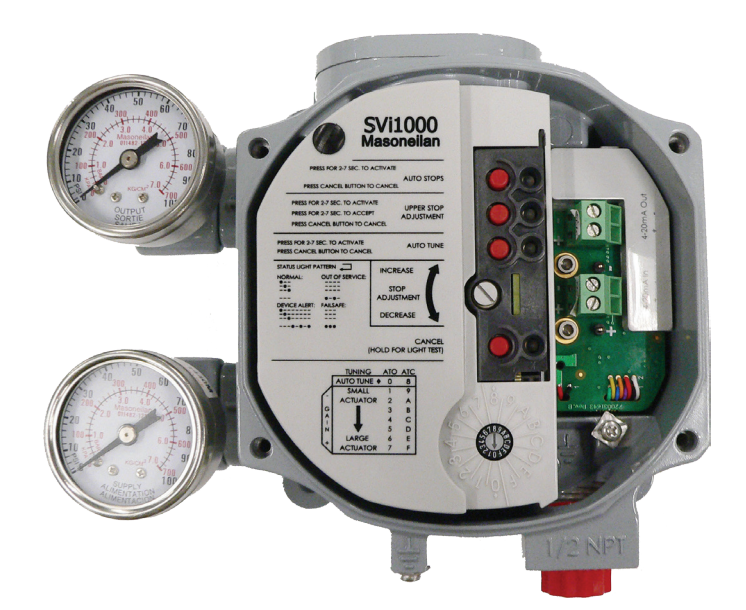

### **О данном руководстве**

Данное краткое руководство пользователя относится к прибору **Masoneilan™** SVi1000 и поддерживаемому программному обеспечению:

- с прошивкой версии 2.2.1 (для использования с HART® 5) или 3.1.1 (для использования с HART® 7).
- с версией *ValVue*™ 3.20.0 или более поздней
- с коммуникатором HART® с файлом с определением набора данных (DD), совместимым с SVi1000

Термин «позиционер», используемый в данном руководстве, относится к цифровому позиционеру.

Вся информация, содержащаяся в настоящем документе, считается точной на момент публикации и может быть изменена без предварительного уведомления.

Информация, содержащаяся в данном руководстве, полностью или частично, не подлежит воспроизведению или копированию без письменного разрешения компании Baker Hughes.

Данное руководство ни в коем случае не гарантирует товарной пригодности позиционера или программного обеспечения, а также возможность их адаптации под конкретные потребности клиента.

Сообщайте о любых ошибках и направляйте вопросы по содержанию данного руководства местному поставщику или на сайте valves.bakerhughes.com.

#### **ОТКАЗ ОТ ОТВЕТСТВЕННОСТИ**

**ЭТА ИНСТРУКЦИЯ СОДЕРЖИТ ВАЖНУЮ СПРАВОЧНУЮ ИНФОРМАЦИЮ ПО ПРОЕКТУ ДЛЯ ЗАКАЗЧИКА/ОПЕРАТОРА В ДОПОЛНЕНИЕ К СТАНДАРТНЫМ**

**ПРОЦЕДУРАМ ЭКСПЛУАТАЦИИ И ТЕХНИЧЕСКОГО ОБСЛУЖИВАНИЯ У ЗАКАЗЧИКА/ОПЕРАТОРА. ПОСКОЛЬКУ ПРИНЦИПЫ ЭКСПЛУАТАЦИИ И ТЕХНИЧЕСКОГО ОБСЛУЖИВАНИЯ РАЗЛИЧАЮТСЯ, BAKER HUGHES (И ЕЕ ДОЧЕРНИЕ КОМПАНИИ И ФИЛИАЛЫ) НЕ ОБЯЗЫВАЕТ К СТРОГОМУ СОБЛЮДЕНИЮ КОНКРЕТНЫХ ПРОЦЕДУР, А ТОЛЬКО УСТАНАВЛИВАЕТ ОСНОВНЫЕ ОГРАНИЧЕНИЯ И ТРЕБОВАНИЯ, СВЯЗАННЫЕ С ТИПОМ ПОСТАВЛЯЕМОГО ОБОРУДОВАНИЯ.**

**ЭТА ИНСТРУКЦИЯ ПРЕДПОЛАГАЕТ, ЧТО ОПЕРАТОРЫ УЖЕ ИМЕЮТ ОБЩЕЕ ПРЕДСТАВЛЕНИЕ О ТРЕБОВАНИЯХ К БЕЗОПАСНОЙ ЭКСПЛУАТАЦИИ МЕХАНИЧЕСКОГО И ЭЛЕКТРИЧЕСКОГО ОБОРУДОВАНИЯ В ПОТЕНЦИАЛЬНО ОПАСНЫХ СРЕДАХ. СЛЕДОВАТЕЛЬНО, ЭТУ ИНСТРУКЦИЮ СЛЕДУЕТ ТОЛКОВАТЬ И ПРИМЕНЯТЬ В СОЧЕТАНИИ С ПРАВИЛАМИ И НОРМАМИ БЕЗОПАСНОСТИ, ДЕЙСТВУЮЩИМИ НА ПЛОЩАДКЕ, А ТАКЖЕ ОСОБЫМИ ТРЕБОВАНИЯМИ К ЭКСПЛУАТАЦИИ ДРУГОГО ОБОРУДОВАНИЯ НА ПЛОЩАДКЕ.**

**НЕ ПРЕДПОЛАГАЕТСЯ, ЧТО НАСТОЯЩАЯ ИНСТРУКЦИЯ НЕ СОДЕРЖИТ ВСЕ ПОДРОБНЫЕ СВЕДЕНИЯ ОБ ОБОРУДОВАНИИ И ЕГО МОДИФИКАЦИЯХ, А ТАКЖЕ ВСЕХ ВОЗМОЖНЫХ АВАРИЙНЫХ СИТУАЦИЯХ, КОТОРЫЕ МОГУТ БЫТЬ СВЯЗАНЫ С МОНТАЖОМ, ЭКСПЛУАТАЦИЕЙ И ТЕХНИЧЕСКИМ ОБСЛУЖИВАНИЕМ. ЕСЛИ ТРЕБУЕТСЯ ДОПОЛНИТЕЛЬНАЯ ИНФОРМАЦИЯ ИЛИ ВОЗНИКАЮТ КОНКРЕТНЫЕ ПРОБЛЕМЫ, КОТОРЫЕ НЕ ОСВЕЩЕНЫ В ДОСТАТОЧНОЙ СТЕПЕНИ С УЧЕТОМ ЦЕЛЕЙ ЗАКАЗЧИКА/ОПЕРАТОРА, НЕОБХОДИМО ОБРАТИТЬСЯ К КОМПАНИИ BAKER HUGHES.**

**ПРАВА, ОБЯЗАННОСТИ И ОТВЕТСТВЕННОСТЬ BAKER HUGHES И ЗАКАЗЧИКА/ОПЕРАТОРА СТРОГО ОГРАНИЧЕНЫ ЯВНО ВЫРАЖЕННЫМИ ПОЛОЖЕНИЯМИ КОНТРАКТА НА ПОСТАВКУ ОБОРУДОВАНИЯ. ВЫПУСК ДАННОЙ ИНСТРУКЦИИ НЕ ДАЕТ И НЕ ПОДРАЗУМЕВАЕТ НИКАКИХ ДОПОЛНИТЕЛЬНЫХ ЗАВЕРЕНИЙ ИЛИ ГАРАНТИЙ СО СТОРОНЫ BAKER HUGHES В ОТНОШЕНИИ ОБОРУДОВАНИЯ ИЛИ ЕГО ИСПОЛЬЗОВАНИЯ.**

**ДАННЫЙ ДОКУМЕНТ ПРЕДОСТАВЛЯЕТСЯ ЗАКАЗЧИКУ/ОПЕРАТОРУ ИСКЛЮЧИТЕЛЬНО В ПОМОЩЬ ПРИ УСТАНОВКЕ, ИСПЫТАНИИ, ЭКСПЛУАТАЦИИ И (ИЛИ) ТЕХНИЧЕСКОМ ОБСЛУЖИВАНИИ УКАЗАННОГО ОБОРУДОВАНИЯ. ЗАПРЕЩАЕТСЯ ПОЛНОЕ ИЛИ ЧАСТИЧНОЕ ВОСПРОИЗВЕДЕНИЕ ДАННОГО ДОКУМЕНТА БЕЗ ПИСЬМЕННОГО РАЗРЕШЕНИЯ BAKER HUGHES.**

#### Авторское право

Вся информация, содержащаяся в настоящем документе, считается точной на момент публикации и может быть изменена без предварительного уведомления.

Авторское право 2021 Baker Hughes Company. Все права защищены. № 0720008664-779-0000 РЕД. N.

## Содержание

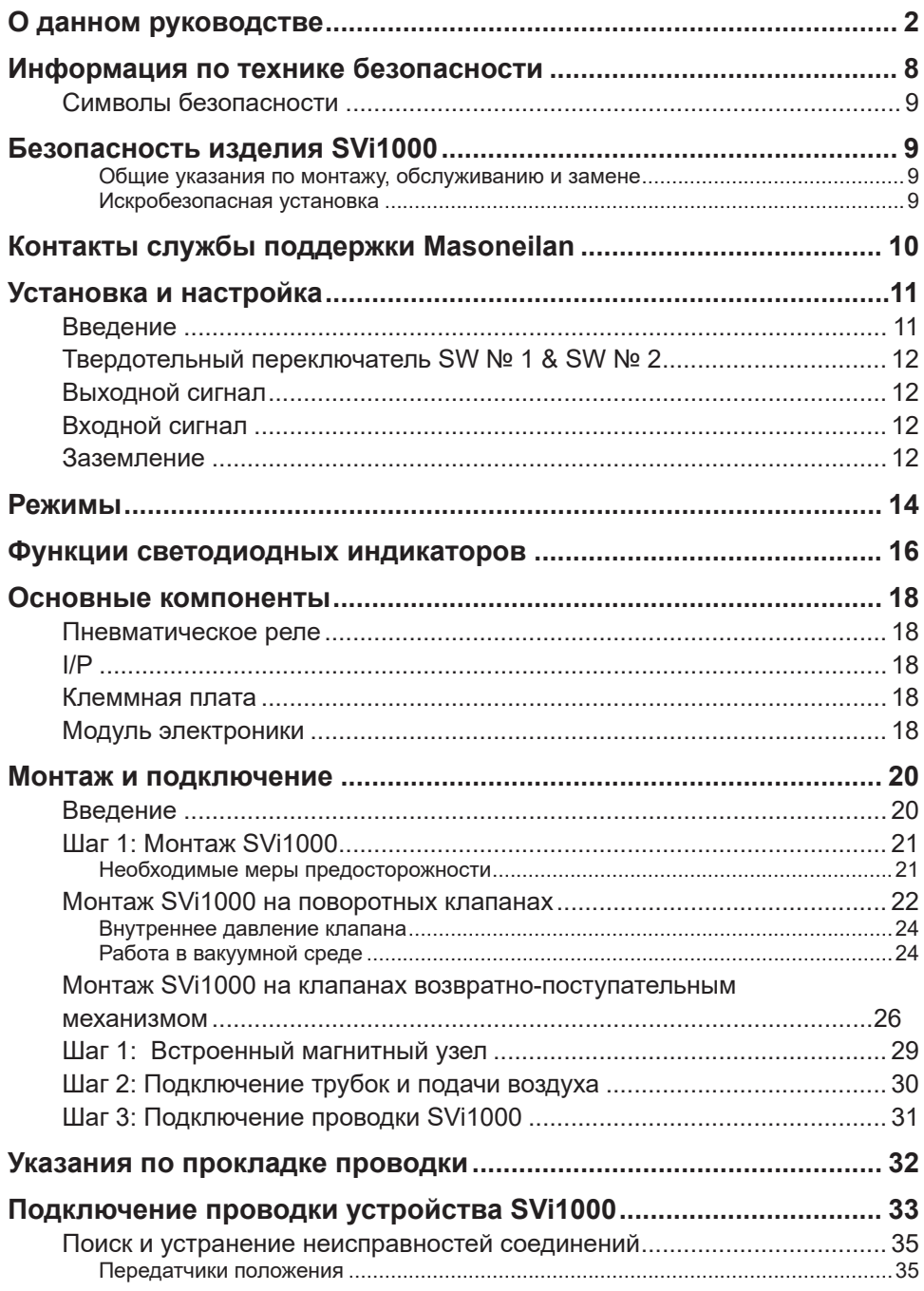

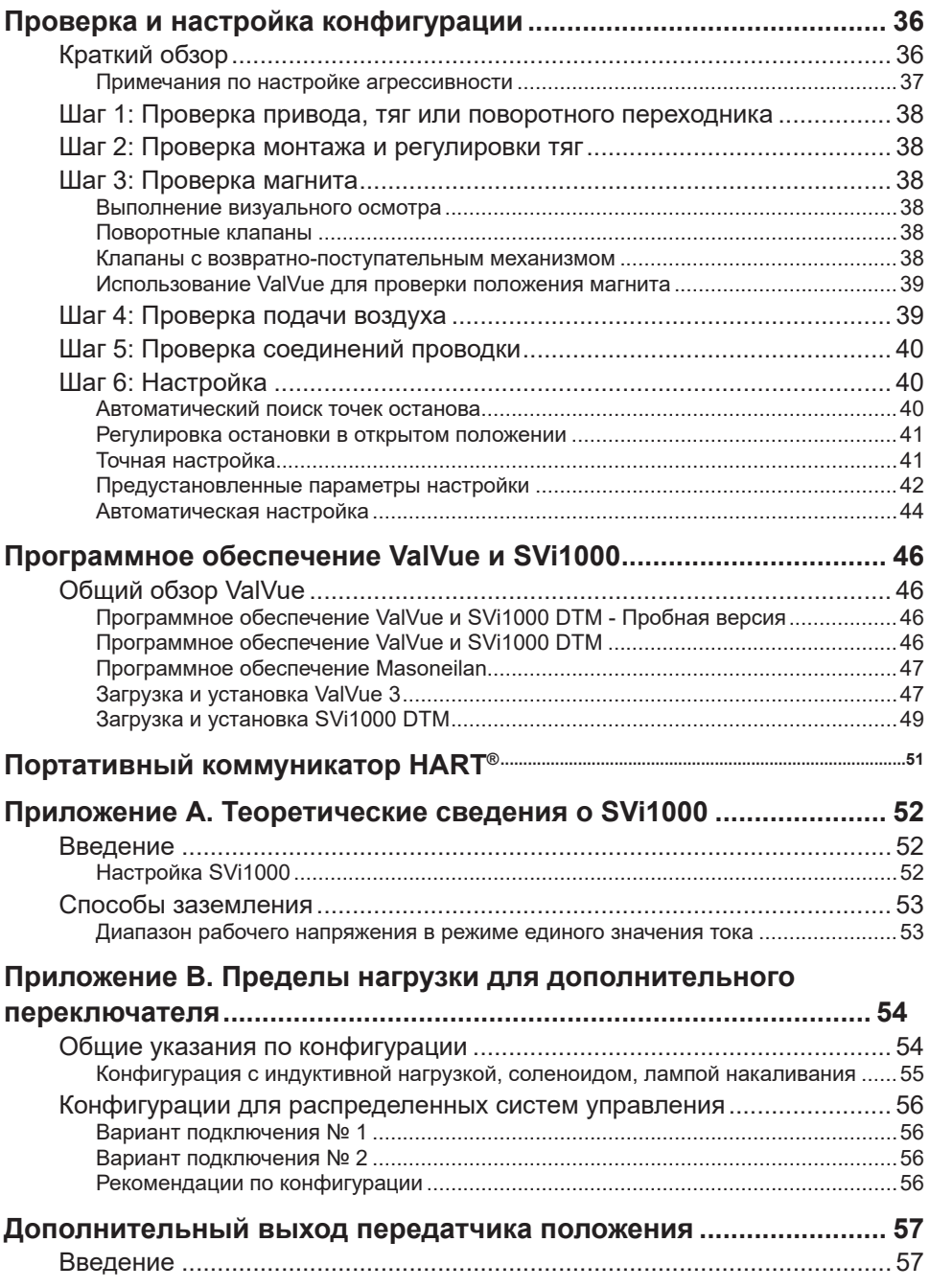

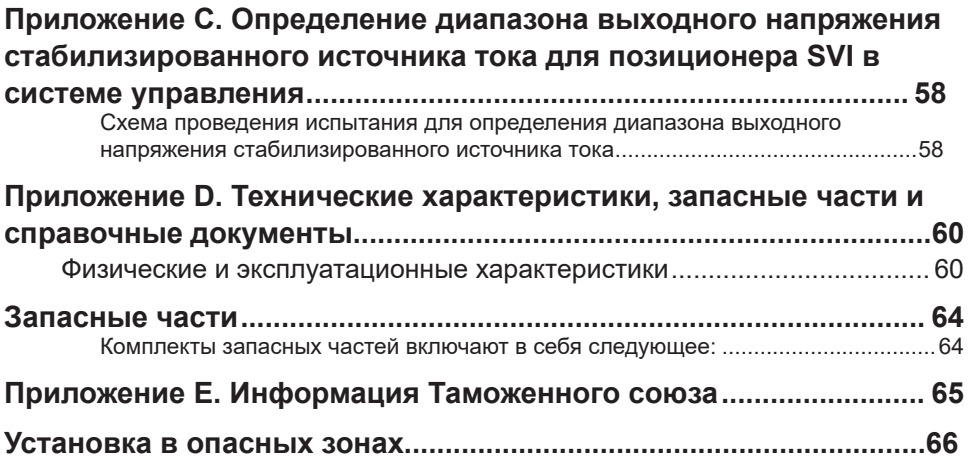

### **Изменения в документе**

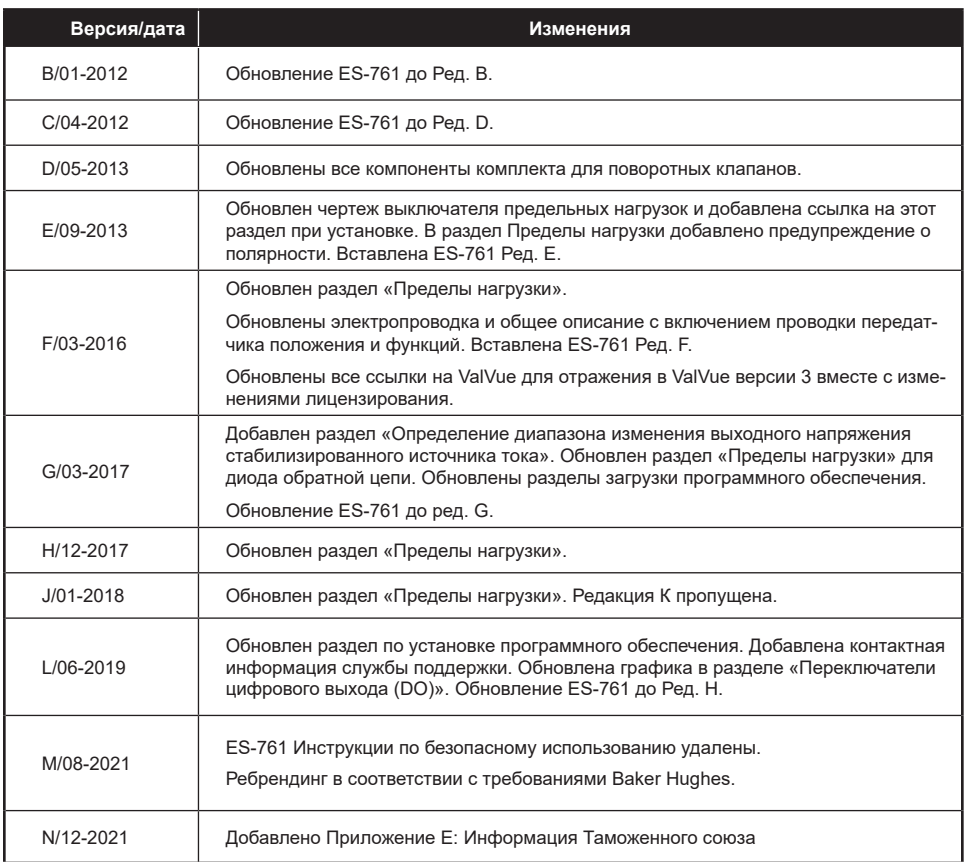

### **Информация по технике безопасности**

В этом разделе представлена информация по технике безопасности и определены символы, используемые в документации.

Инструкции по SVi1000 содержат предупреждения, предостережения и примечания, где это необходимо, чтобы предупредить вас о требованиях техники безопасности или о других важных аспектах. Внимательно ознакомьтесь с инструкцией перед установкой и обслуживанием прибора. Для обеспечения безопасности при работе необходимо полное соблюдение требований всех предупреждающих знаков «ОПАСНО!» и «ВНИМАНИЕ!».

### **ПРЕДУПРЕЖДЕНИЕ**

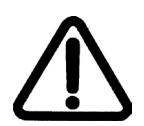

*Указывает на потенциально опасную ситуацию, которая, если ее не избежать, может привести к серьезным травмам или смерти.*

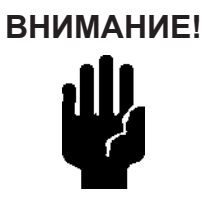

**ВНИМАНИЕ!** *Указывает на потенциально опасную ситуацию, которая, если ее не избежать, может привести к повреждению прибора или потере данных.*

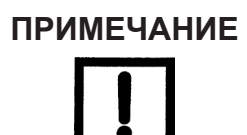

*Указывает на важные факты и условия.*

### **Символы безопасности**

## **Безопасность изделия SVi1000**

Для позиционеров SVi1000, предназначенных для использования с промышленным сжатым воздухом:

Убедитесь, что установлено соответствующее устройство сброса давления, если воздействие давления подачи в системе может привести к неисправности периферийного оборудования. Монтаж должен выполняться в соответствии с местными и национальными нормами и правилами в отношении систем сжатого воздуха и контрольно-измерительных приборов.

**Параметр предельного состояния** – не превышайте максимальное давление воздуха, указанное на паспортной табличке, поскольку это может привести к травмам и неисправности оборудования.

#### **Общие указания по монтажу, обслуживанию и замене**

- Изделия должны устанавливаться в соответствии со всеми местными и национальными нормами и стандартами квалифицированным персоналом с использованием безопасных методов работы на объекте. Средства индивидуальной защиты (СИЗ) должны использоваться в соответствии с безопасными методами работы на объекте.
- Необходимо обеспечить надлежащее использование средств защиты от падения при работе на высоте в соответствии с безопасными методами работы на объекте. Используйте соответствующие средства и методы обеспечения безопасности, чтобы предотвратить падение инструментов или оборудования во время монтажа.
- При нормальной эксплуатации подаваемый сжатый газ отводится из SVI II AP в окружающую среду и может потребовать дополнительных мер предосторожности или специальных установок.

#### **Искробезопасная установка**

Изделия, сертифицированные как взрывозащищенное, огнестойкое оборудование или как оборудование для использования в искробезопасных установках, **ДОЛЖНЫ**:

- Монтироваться, вводиться в эксплуатацию, использоваться и обслуживаться в соответствии с национальными и местными нормами и рекомендациями, содержащимися в соответствующих стандартах, касающихся соответствующих опасных сред.
- Использоваться только в ситуациях, соответствующих условиям сертификации, приведенным в данном документе, и после проверки совместимости с зоной предполагаемого использования и допустимой максимальной температурой окружающей среды.
- Монтироваться, вводиться в эксплуатацию, использоваться и обслуживаться квалифицированными и компетентными специалистами, прошедшими соответствующее обучение по работе с приборами, используемыми в зонах с потенциально опасной атмосферой.

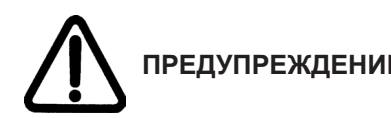

**ПРЕДУПРЕЖДЕНИЕ!** *Перед использованием этих изделий с жидкостями/сжатыми газами, отличными от воздуха, или для непромышленного применения, проконсультируйтесь с заводом-изготовителем. Данное изделие не предназначено для использования в системах жизнеобеспечения.*

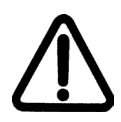

**ПРЕДУПРЕЖДЕНИЕ!** *В определенных эксплуатационных условиях использование поврежденного оборудования может привести к сбоям в работе системы, что, в свою очередь, может стать причиной травмирования или гибели людей.*

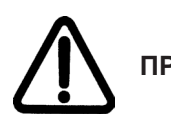

**ПРЕДУПРЕЖДЕНИЕ!** *Установка в плохо вентилируемых закрытых помещениях, где возможно присутствие газов, отличных от кислорода, может привести к возникновению риска удушья персонала.*

Используйте только оригинальные запасные части, предоставленные производителем, чтобы гарантировать соответствие изделий основным требованиям безопасности Европейских директив.

Изменения в технических характеристиках, конструкции и используемых компонентах не приводят к пересмотру данного руководства, если эти изменения не влияют на функции и характеристики изделия.

### **Контакты службы поддержки Masoneilan**

- Электронная почта: svisupport@bakerhughes.com
- Телефон: 888-SVI-LINE (888-784-5463)

### **Установка и настройка**

### **Введение**

Краткое руководство пользователя SVi1000 предназначено для того, чтобы помочь опытному техническому специалисту правильно установить и настроить SVi1000. Если у вас возникли проблемы, которые не описаны в данном руководстве, обратитесь к руководству по эксплуатации SVi1000, позвоните в местное представительство, перейдите на сайт valves.bakerhughes.com или обратитесь в нашу службу поддержки по телефону (+1) 888-784-5463. Офисы продаж перечислены на последней странице данного документа.

В этом разделе дается вводная информация о позиционере и его компонентах.

На Рисунке 1 показана стандартная интерфейсная плата.

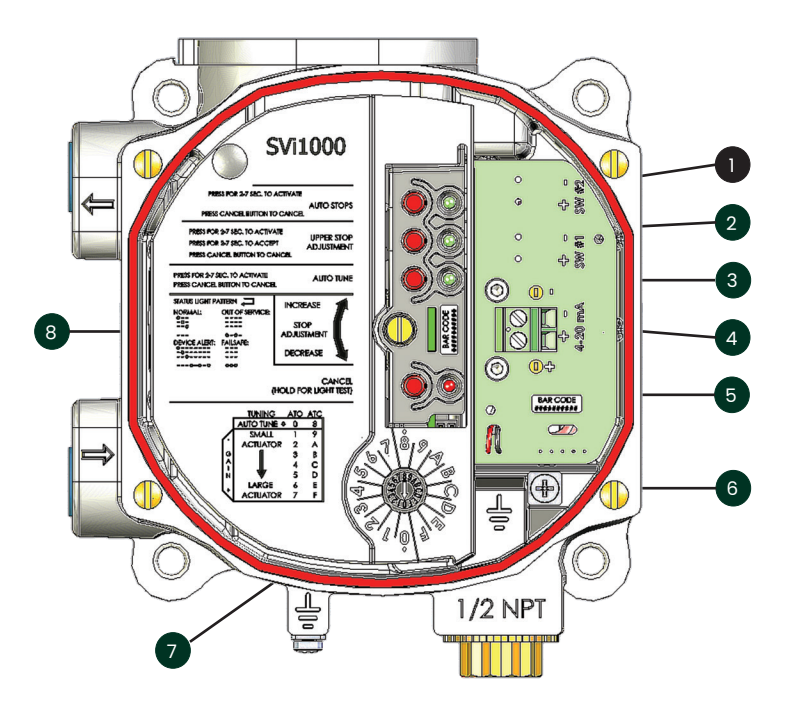

#### **Рисунок 1 - Органы управления оператора SVi1000 - Стандарт**

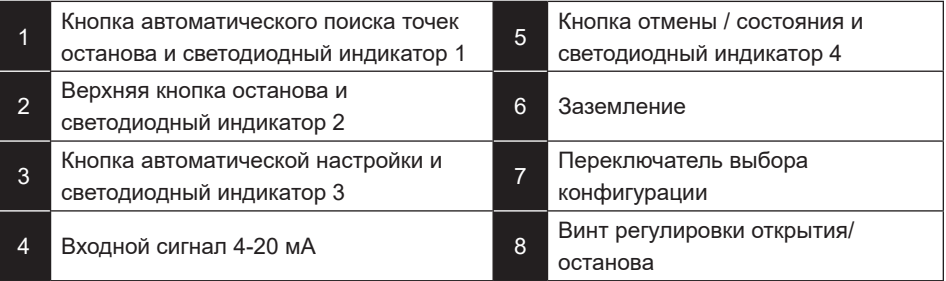

На Рисунке 2 показана интерфейсная плата дополнительного переключателя и дополнительные манометры.

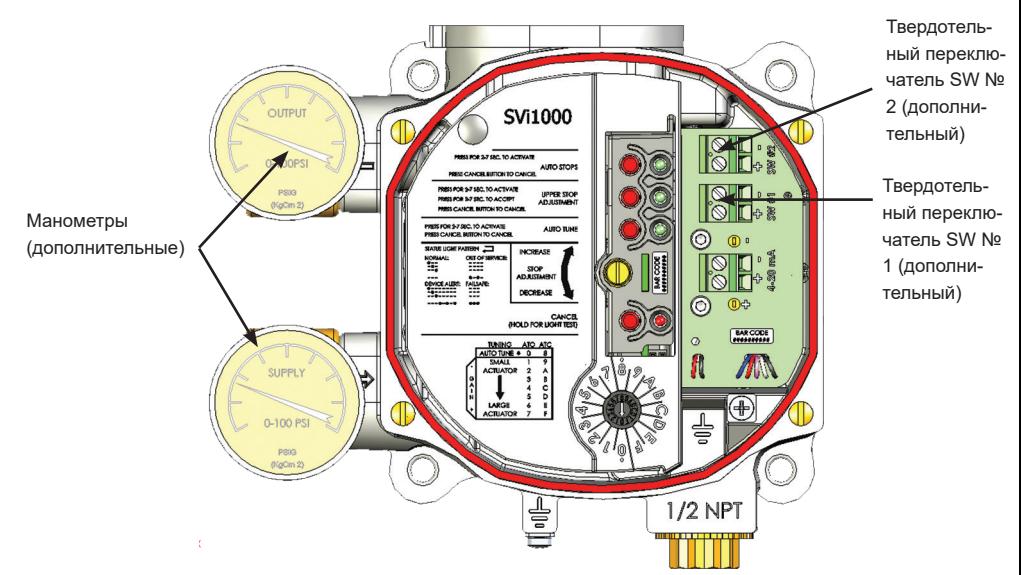

**Рисунок 2 - Дополнительные цифровые переключатели и манометры**

На рисунке 3 показана интерфейсная плата дополнительного передатчика положения и дополнительные манометры.

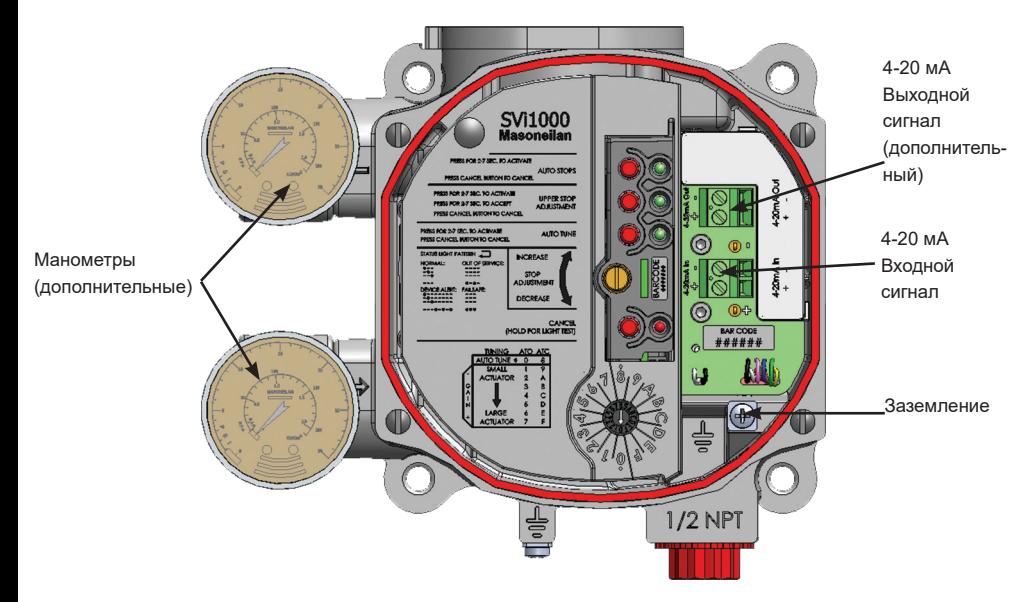

**Рисунок 3 - Дополнительный передатчик положения**

Локальный пользовательский интерфейс обеспечивает возможность настройки устройства и выполнение системных операций. Эти операции включают в себя следующее:

**Переключатель выбора конфигурации** Этот переключатель обеспечивает управление следующими функциями:

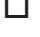

o Действие пневматической системы привода

 $\Box$  Выберите параметры автонастройки или предустановленные параметры настройки

#### **Автоматический поиск точек останова**

Эта функция автоматически устанавливает нижнее и верхнее положение остановки. **Эта процедура** описана **в разделе «***Автоматический поиск точек остановки*» на стр. 40.

#### **Регулировка открытия/останова**

С помощью винта регулировки остановки в открытом положении выполните регулировку верхней точки остановки и сохраните ее на устройстве. **Эта процедура** описана **в разделе «***Регулировка точек останова в открытом положении*» на стр. 41.

#### **Autotuning (Автонастройка)**

Процесс автонастройки используется для определения оптимальных параметров настройки клапана при вводе в эксплуатацию. Эта функция активна только в том случае, если переключатель Configuration Selector Switch (Переключатель выбора конфигурации) установлен в положение AutoTune (Автоматическая настройка). **Эта процедура** описана **в разделе** *«Автоматическая настройка*» на стр. 44.

### **Режимы**

SVi1000 обеспечивает следующие режимы работы:

- o Нормальный режим
- o Ручной режим управления по протоколу HART® (режимы ручного управления и настройки с помощью ValVue)
- o Режим Failsafe (Отказобезопасный)
- o Процесс ввода в эксплуатацию (через локальный пользовательский интерфейс)
	- o Найти точки остановки через локальный пользовательский интерфейс
	- o Ручная регулировка верхних точек остановки через локальный интерфейс пользователя
	- o Автонастройка через локальный интерфейс пользователя

SVi1000 всегда запускается в режиме, в котором устройство находилось в последний раз до отключения питания, за исключением отказоустойчивого режима, если было устранено условие, вызывающее переход в отказоустойчивый режим.

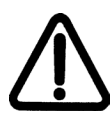

**ПРЕДУПРЕЖДЕНИЕ** После каждого изменения конфигурации необходимо убедиться в том, что SVi1000 переведен в нормальный режим работы.

*Нормальный режим: В этом режиме клапан управляется по входному сигналу 4-20 мА.* 

*Режим ручного управления по HART®:*

*В ручном режиме управления по HART® кнопки локального пользовательского интерфейса будут неактивны до нажатия любой кнопки и восстановления локального управления.*

*Эта функция реализована в интерфейсе устройства как режим ручного управления и настройки с помощью дополнительного программного обеспечения, устанавливаемого на ноутбук, и других интерфейсных инструментов, поддерживающих протокол HART®.*

*В режиме ручного управления по HART® возможно выполнение следующих задач с помощью интерфейса ПО ValVue или DTM:*

- o Установка характеристик (линейная, равнопроцентная (30, 50, Camflex), параметров быстрого открытая и пользовательских параметров
- o Установка значения неполного закрытия
- 
- o Настройка пределов погрешности положения (диапазон погрешности положения и Время 1)
- o Запуск поиска точек останова (Find Stops)
- 
- 
- o Включение или отключение безударной передачи управления
- o Включение разрешения на превышение допустимых пределов во время настройки
- $\Box$  Настройка герметичной отсечки  $\Box$  Установка нижнего и верхнего пределов положения
	- o Конфигурация ввода/вывода переключателя
	- o Запуск автонастройки (при условии, что эта опция установлена в локальном пользовательском интерфейсе)
- □ Выполнение поиска точек оста- □ Выполнение регулировки остановки в<br>открытом положении открытом положении
- $\Box$  Настройка положения клапана  $\Box$  Передача команд на полное открытие или закрытие клапана

*Отказобезопасный режим: Когда отказ приводит к активации отказобезопасного режима, выходное давление SVi1000 устанавливается на низкое значение и красный светодиодный индикатор состояния горит непрерывно. Если отказ считается самоустраняющимся, то после его устранения устройство возвращается в нормальный режим. Если отказ не является самоустраняющимся, то устройство требует сброса после устранения условия, вызвавшего переход в отказобезопасный режим.*

### *Процессы ввода*

*в эксплуатацию: Это временные состояния, которые активируются командой из локального пользовательского интерфейса. Когда позиционер находится в состоянии Commission Processes (Процессы ввода в эксплуатацию), это отображается индикатором состояния (см. Функции светодиодных индикаторов на стр. 16). Примерами процессов ввода в эксплуатацию являются автоматический поиск точек остановки и автоматическая настройка. После завершения задачи устройство возвращается в нормальный режим.*

### **Функции светодиодных индикаторов**

На Рисунке 4 показаны светодиодные индикаторы локального пользовательского интерфейса и представлены схемы их работы и временные интервалы.

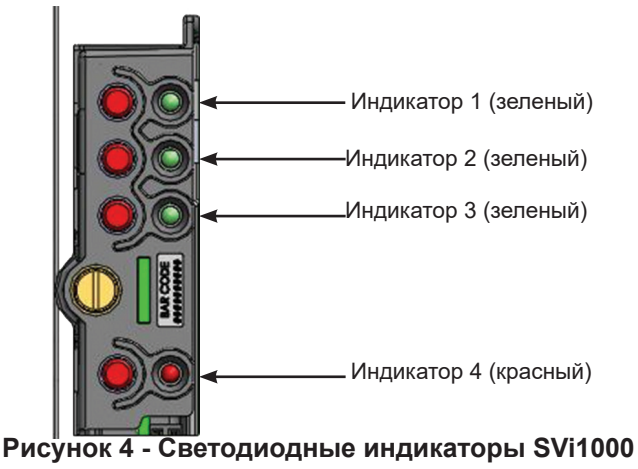

В Таблице 1 точки обозначают активный индикатор, а тире обозначают выключенные индикаторы. Представленная схема работы повторяется до тех пор, пока существует соответствующее условие.

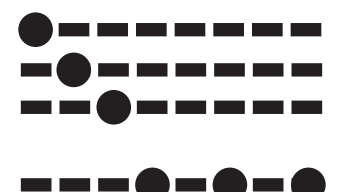

```
Рисунок 5 - Пример схемы работы светодиодных индикаторов
```
### **Таблица 1. Схема работы светодиодных индикаторов и устранение неисправностей**

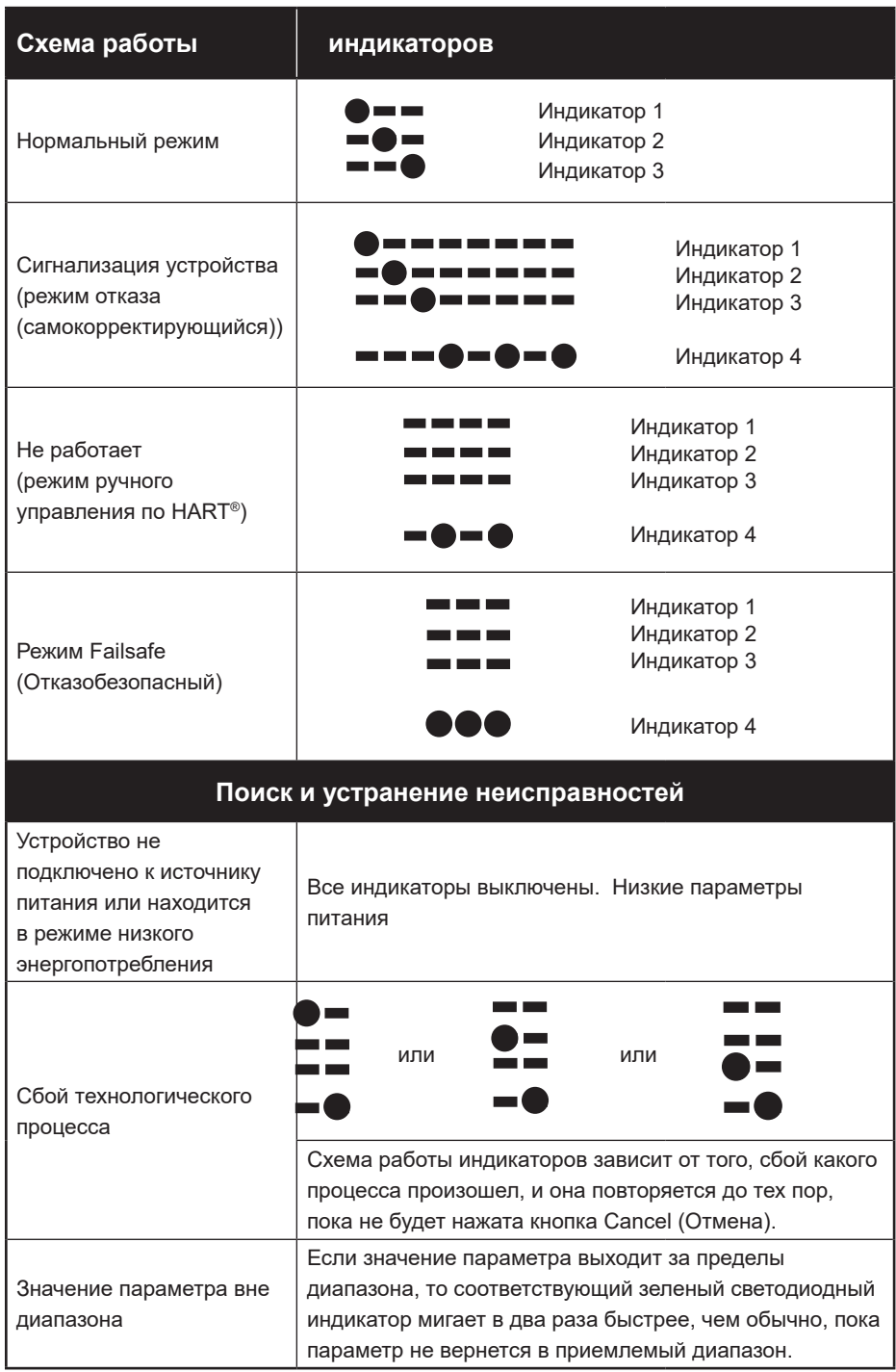

### **Основные компоненты**

На Рисунке 6 показаны основные компоненты устройства для общего ознакомления.

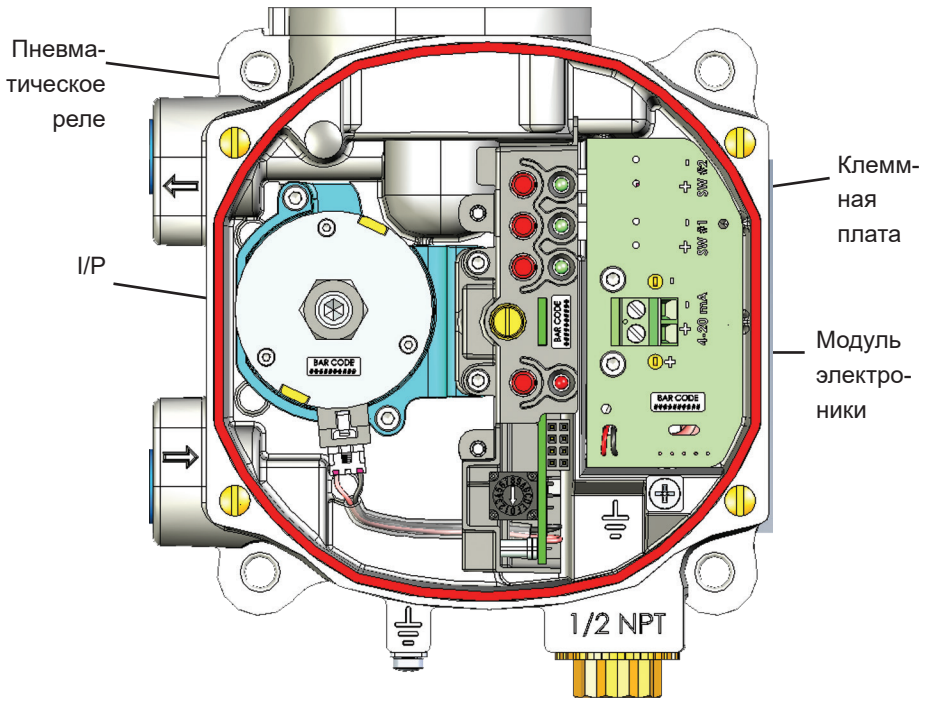

**Рисунок 6 - Основные компоненты SVi1000**

### **Монтаж и подключение**

### **Введение**

В этом разделе приводится описание монтажа и подключения SVi1000,

что включает в себя следующее:

- o Шаг 1: Монтаж SVi1000 (стр. 21).
	- o Монтаж SVi1000 на поворотных клапанах (стр. 22)
	- o Монтаж SVi1000 на клапанах возвратно-

поступательным механизмом (стр. 26)

o Шаг 2: Подключение трубок и подачи воздуха (стр. 30)

o Шаг 3: Подключение проводки SVi1000 (стр. 31)

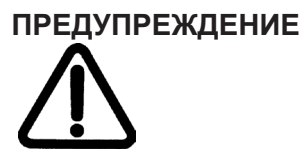

Несоблюдение требований, перечисленных в данном руководстве, может привести к человеческим жертвам и материальному ущербу.

Перед установкой или использованием этого устройства ВНИМАТЕЛЬНО ОЗНАКОМЬТЕСЬ С ИНСТРУКЦИЯМИ. Подробные инструкции см. в разделе *«Установка в опасной зоне*» на стр. 65.

### **ПРЕДУПРЕЖДЕНИЕ**

Подключайте не сертифицированный как искробезопасный ПК или модем HART® к искробезопасной цепи только на безопасной стороне барьера. Не эксплуатируйте ПК в опасной зоне без соблюдения местных норм и заводских предписаний. *Установка в опасной зоне* на стр. 65.

**ВНИМАНИЕ!**

Для устройств с дополнительными переключателями см. «*Пределы нагрузки для дополнительного переключателя*» на стр. 54.

**ВНИМАНИЕ!**

Не подключайте модем HART® и ПК к цепи управления, если контроллер не совместим со стандартом HART® или не оснащен фильтром HART®. Если выходная цепь контроллера не совместима с сигналом HART®, то могут произойти потеря управления или нарушение технологического процесса.

### **Шаг 1: Монтаж SVi1000**

В данном руководстве приведены инструкции по монтажу SVi1000 на клапаны с поворотным и возвратно-поступательным механизмами. Процесс монтажа можно разделить на следующие этапы:

- 1. Прикрепите монтажный кронштейн к приводу.
- 2. Установите магнитный узел.
- 3. Установите SVi1000 на монтажный кронштейн.

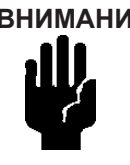

**ВНИМАНИЕ!** *Во время работы крышка SVi1000 должна быть установлена на место и закреплена с помощью всех четырех винтов.*

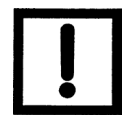

**ПРИМЕЧАНИЕ** *Установите SVi1000 с направленными вниз кабельными соединениями, чтобы обеспечивался отвод конденсата из них.*

#### **Необходимые меры предосторожности**

Во избежание травм или нарушения технологического процесса при установке или замене позиционера SVi1000 на регулирующем клапане, необходимо обеспечить следующее:

- $\Box$  Если клапан устанавливается в опасной зоне, то прежде чем снимать какиелибо крышки или отсоединять какие-либо провода убедитесь в том, что эта зона сертифицирована как *безопасная* или что все электрическое питание в этой зоне отключено.
- o Отключите подачу воздуха к приводу и к любому устройству, установленному на клапане.
- o Убедитесь, что клапан изолирован от технологической линии, либо перекрыв линию, либо используя байпасные клапаны для изоляции. Повесьте предупредительные таблички на запорные или байпасные клапаны, чтобы предотвратить их *включение* во время проведения работ.
- o Удалите воздух из привода и убедитесь, что клапан находится в положении без питания.

Порядок монтажа комплектов для клапанов с поворотным и возвратно-поступательным механизмом приведен в инструкции по монтажу, содержащейся в коробке с монтажным комплектом клапана.

### **Монтаж SVi1000 на поворотных клапанах**

В данном разделе приводится процедура установки SVi1000 на поворотные регулирующие клапаны с углом поворота менее 60°, такие как Camflex.

Состав монтажного комплекта представлен на Рисунке 7.

#### **Монтажный кронштейн**

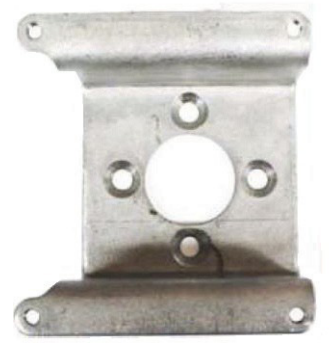

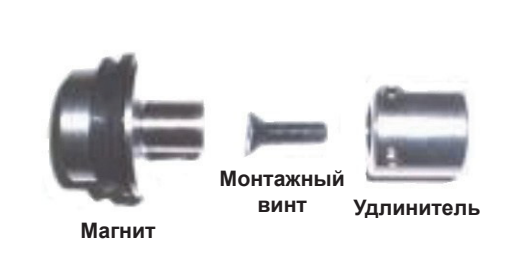

**Рисунок 7 - Компоненты комплекта для поворотных клапанов**

На Рисунке 8 показан вид сбоку привода Camflex, SVi1000 и монтажного кронштейна.

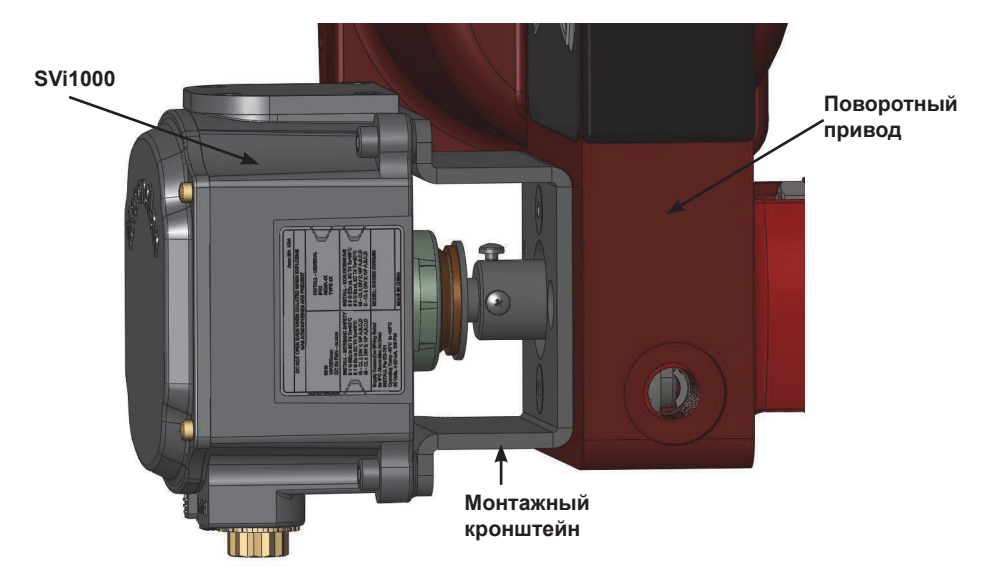

**Рисунок 8 Camflex с монтажным кронштейном (вид сбоку)**

#### **Необходимые инструменты:**

- $\square$  Шестигранный ключ M5  $\square$  Шестигранный ключ M4
	-
- o Шестигранный ключ M3

#### **Монтаж SVi1000:**

1. Прикрепите монтажный кронштейн к приводу (Рисунок 9).

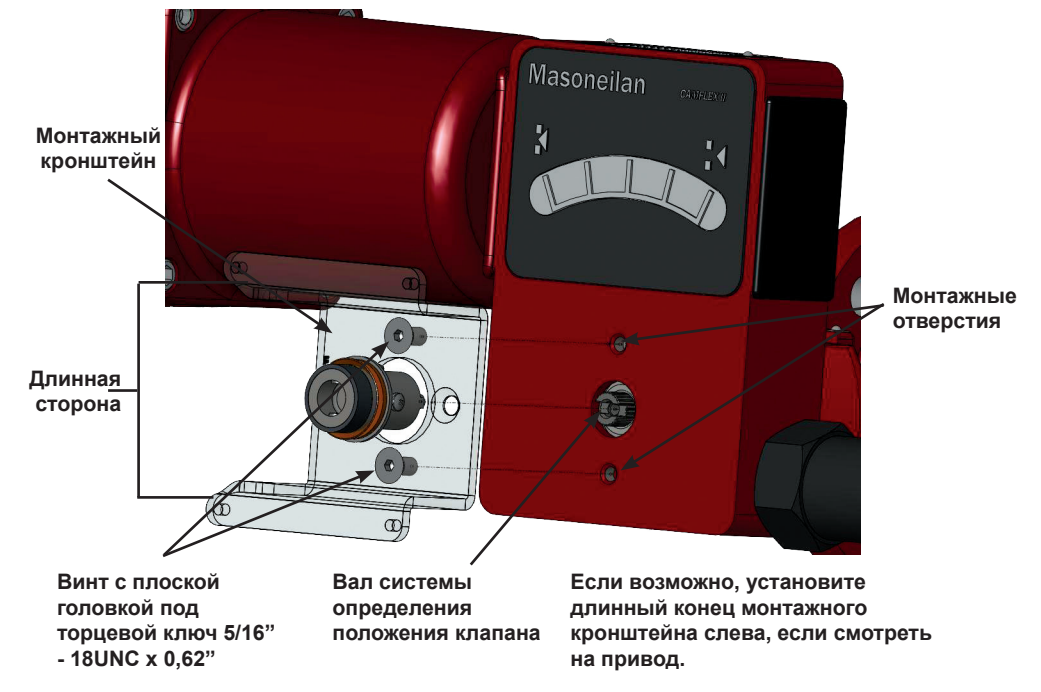

#### **Рисунок 9 - Монтажный кронштейн для установки на привод поворотного клапана**

2. Закрепите болтами удлинительный вал на валу системы определения положения клапана (Рисунок 10).

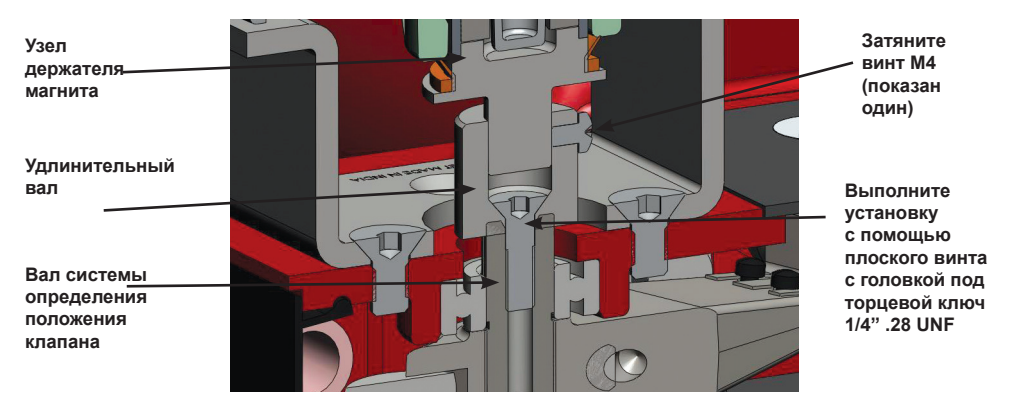

#### **Рисунок 10 - Удлинительный вал для вала системы определения положения клапана**

#### **Внутреннее давление клапана**

Под действием внутреннего давления клапана вал затвора выталкивается до механических упоров, которые обычно представлены упорным подшипником. На клапанах, где устройство отслеживания положения клапана установлено непосредственно на конце вала затвора, например, Camflex, для правильной настройки позиционера клапана SVi1000 необходимо установить вал на упор. Во время гидростатических испытаний вал доводится до упора, и нормально герметизированный сальник удерживает его в этом положении.

#### **Работа в вакуумной среде**

При работе в вакуумной среде вал клапана может втягиваться в корпус под действием вакуума, действующего на вал, но магнитная муфта должна быть установлена заподлицо с монтажным кронштейном.

- 3. Выполните установку магнита и отрегулируйте датчик перемещения, выполнив следующие действия:
	- a. Вставьте держатель магнита в удлинительный вал. Магниты находятся в кольце держателя магнита. Магнитная ось — это воображаемая линия, проходящая через центр обоих магнитов.
	- b. Поверните держатель магнита так, чтобы ось магнита была вертикальной, когда клапан находится в закрытом положении (Таблица 2). Если монтажный комплект установлен на клапан, при отказе переходящий в открытое положение, то подайте воздух на привод, чтобы закрыть клапан перед установкой держателя магнитов.
	- c. Совместите конец держателя магнитов заподлицо с концом монтажного кронштейна. Закрепите держатель магнитов двумя установочными винтами M4.
	- d. Наденьте манжетное уплотнение на держатель магнитов. Вы также можете проверить магнит с помощью программного обеспечения ValVue, считав показания датчиков и сравнив их со значениями в Таблице 2.
- 4. Закрепите SVi1000 на монтажном кронштейне с помощью четырех винтов с внутренним шестигранником M6 x 20 мм.
- 5. Убедитесь в том, что выступающий датчик положения ничего не задевает.
- 6. Убедитесь в том, что манжетное уплотнение прилегает к юбке вокруг центровочного кольца на корпусе SVi1000 (Рисунок 11).

#### **Таблица 2. Регулировка положения датчика перемещения**

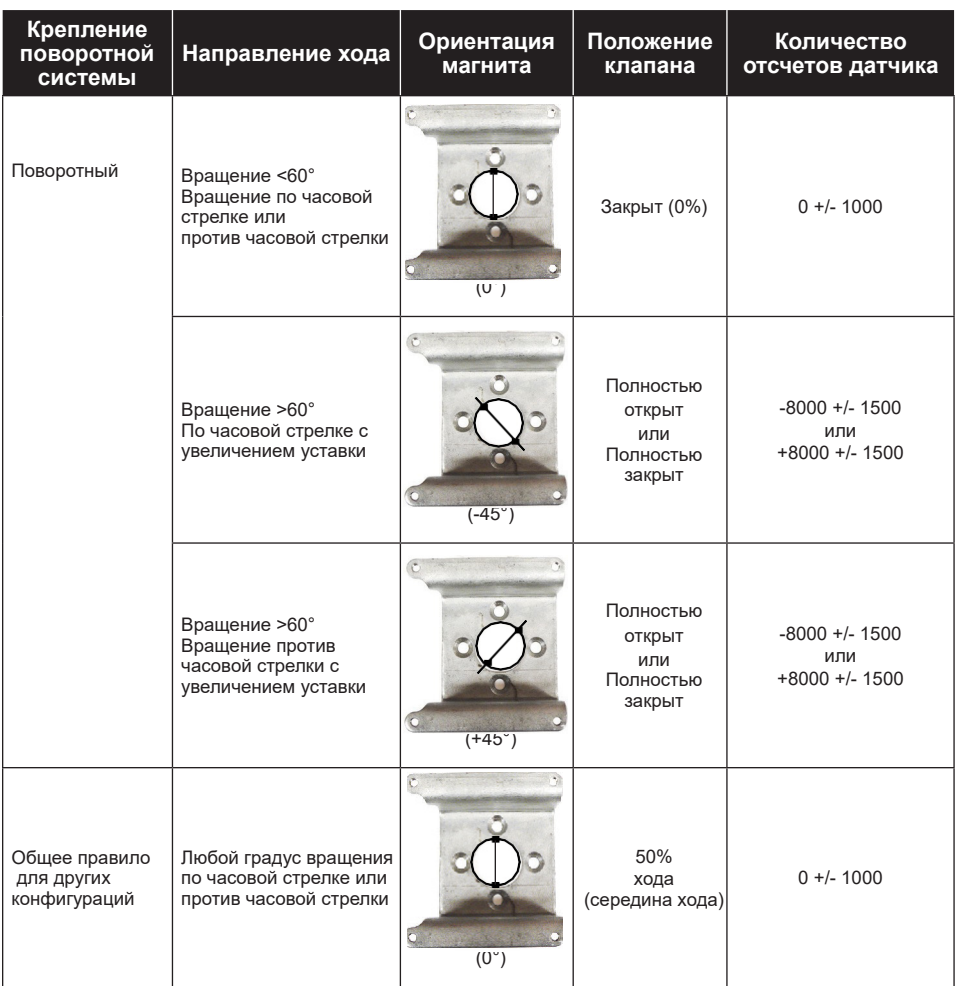

**ВНИМАНИЕ!** *Не переносите позиционер за центровочное кольцо.*

> **Совместите конец узла держателя магнита с концом монтажного кронштейна**

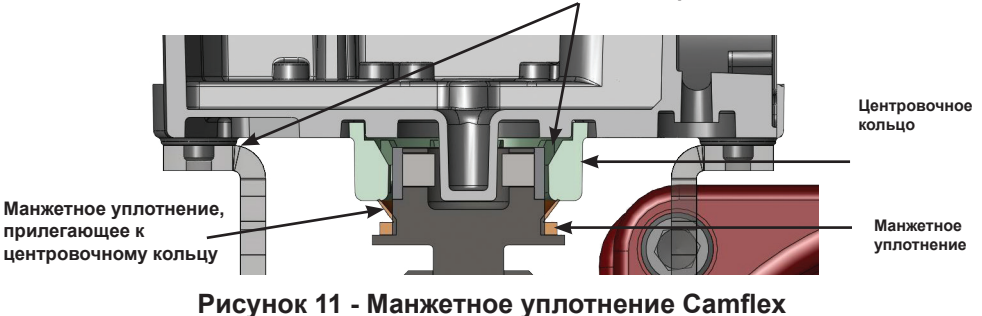

### **Монтаж SVi1000 на клапанах возвратно-поступательным механизмом**

В данном разделе приведено описание процедуры монтажа SVi1000 на клапаны с возвратно-поступательным механизмом (на примере приводов Masoneilan 87/88 с несколькими пружинами). На Рисунке 13 на стр. 26 показан стандартный рычаг для всех типоразмеров устройств. Опция установки интегрированного магнита представлена в разделе *Интегрированный магнитный узел* на стр. 29.

#### **Необходимые инструменты:**

- o Комбинированный ключ 7/16" (требуется 2 шт.)
- o Комбинированный ключ 3/8"
- o Комбинированный ключ 1/2"
- o Отвертка с крестообразной головкой
- o Шестигранный ключ M4
- o Шестигранный ключ M3
- 1. Установите стандартный монтажный кронштейн на клапан с возвратно-поступательным механизмом с помощью двух (2) винтов с головкой под ключ 5/16-18 UNC.

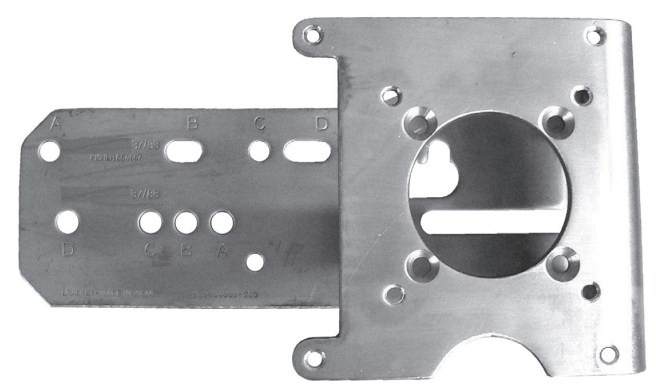

#### **Рисунок 12 - Монтажный кронштейн для стандартного рычага клапана с возвратно-поступательным механизмом**

2. Убедитесь в том, что рычаг прикреплен к магнитному узлу и надежно закреплен двумя винтами M5 с плоской головкой, чтобы ось магнита располагалась вертикально, когда положение рычага соответствует закрытому положению клапана. Надежно затяните винт рычага (Рисунок 13).

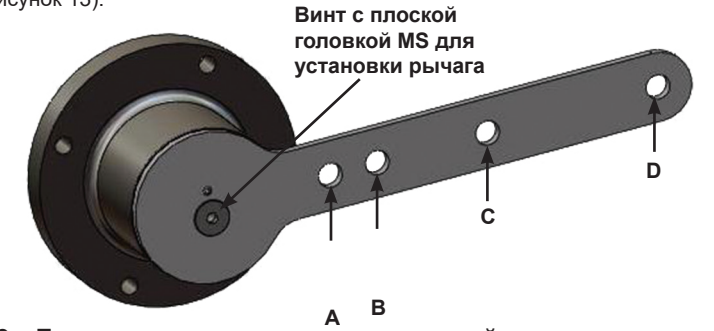

**Рисунок 13 - Держатель магнита и стандартный рычаг для клапанов с возвратно-поступательным механизмом**

3. Выберите монтажное отверстие, соответствующее ходу клапана. Если не указано иное, то при монтаже SVi1000 предполагается, что привод находится в нормальном вертикальном положении. Монтажное отверстие в щелевидном пазу монтажного кронштейна должно находиться слева, если смотреть на привод, при этом привод должен находиться в вертикальном положении.

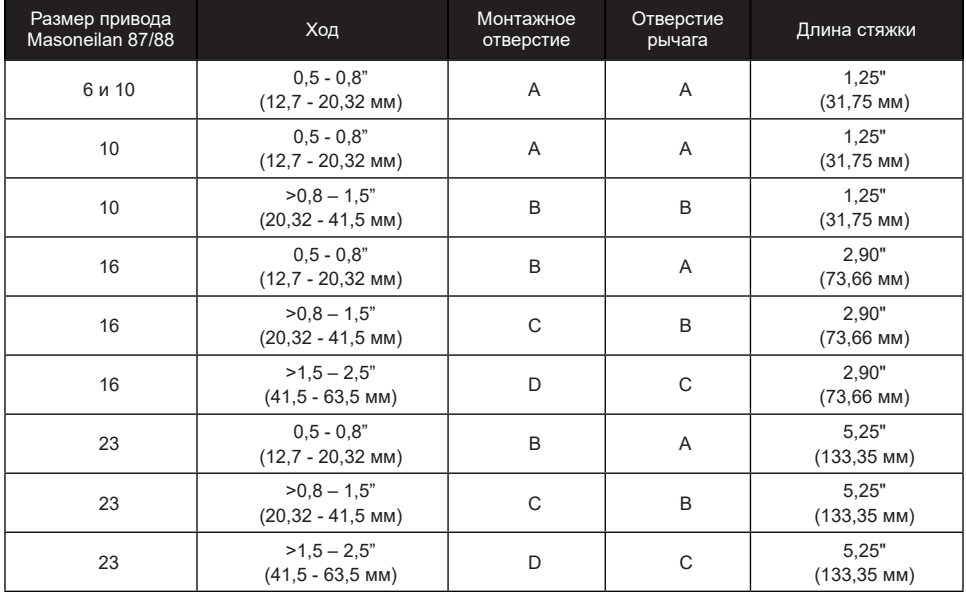

#### **Таблица 3. Монтажное отверстие и стяжка для клапана с возвратнопоступательным механизмом**

4. Наверните тягу для отслеживания положения на соединитель штока привода (Рисунок 14).

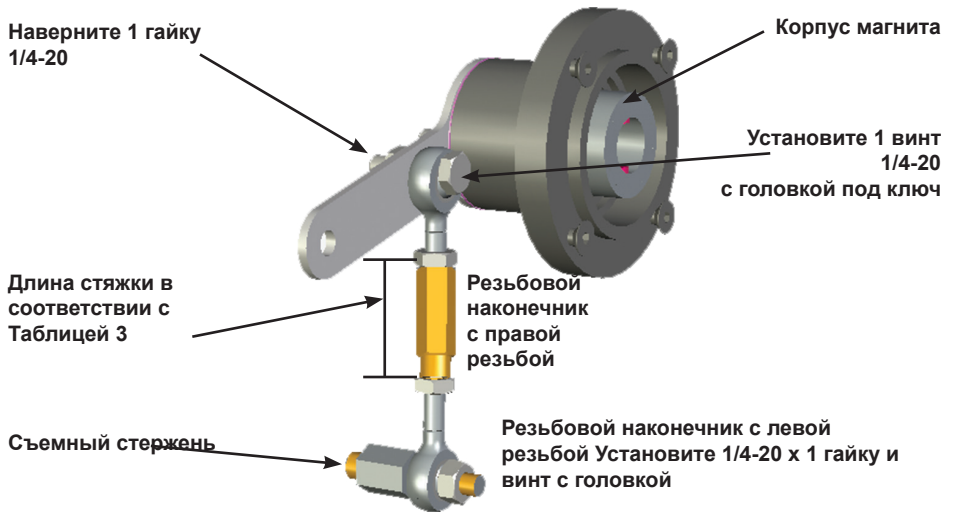

**Рисунок 14 - Монтаж тяги для отслеживания положения SVi1000**

- 5. Прикрепите конец тяги с правой резьбой к рычагу с помощью винта с головкой 1/4 20 x 1" и гайки (Рисунок 14).
- 6. Накрутите правую контргайку и стяжку на правый конец тяги примерно на два оборота. Длина стяжки зависит от размера привода. См. Таблицу 3 на стр. 27.
- 7. Закрепите корпус узла магнита, включая рычаг и правый конец тяги, на кронштейне с помощью четырех винтов M5 X 10 мм с плоской головкой.
- 8. Присоедините конец тяги с левой резьбой к тяге для отслеживания положения с помощью гайки 1/4 - 20 UNC и накрутите контргайку с левой резьбой на конец тяги.
- 9. Переместите клапан в закрытое положение. Для пневматического управления:

o Закрытие: Необходимо использовать давление воздуха в приводе для выполнения полного хода привода.

o Открытие: Стравливание давления воздуха в приводе.

- 10. Наверните стяжку на конец тяги с левой резьбой (Рисунок 14).
- 11. Отрегулируйте стяжку так, чтобы отверстие в рычаге совместилось с установочным отверстием в кронштейне. Затяните обе контргайки стяжки (Рисунок 14).
- 12. Для клапанов с возвратно-поступательным механизмом регулируемая стяжка с наконечниками должна быть параллельна штоку клапана. Убедитесь в том, что отверстие в рычаге совпадает с установочным отверстием в кронштейне, когда клапан находится в закрытом положении. Проверьте, что кронштейн установлен в правильные отверстия (Рисунок 15)..

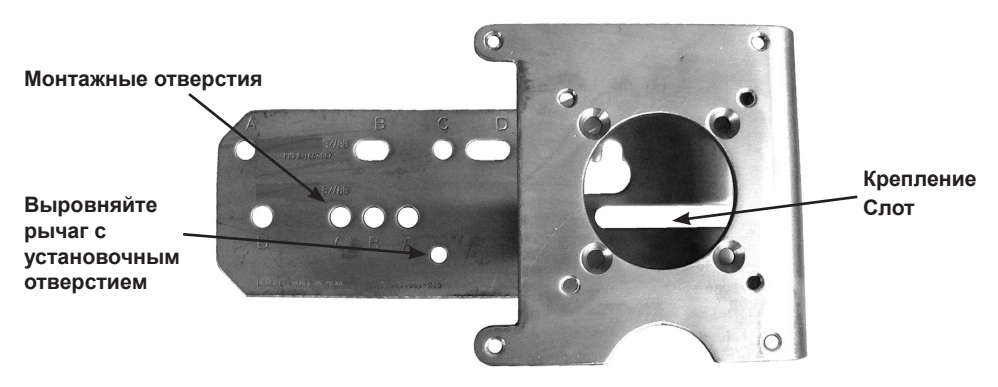

#### **Рисунок 15 - Обеспечение линейности положения**

13. Установите SVi1000 на кронштейн и закрепите четырьмя винтами с внутренним шестигранником M6.

### **Шаг 1: Встроенный магнитный узел**

Комплект сборки IM (Integrated Magnet) - это дополнительный узел, предназначенный для нестандартного монтажа конечным пользователем на приводы с возвратнопоступательным механизмом (Рисунок 16). Этот комплект обеспечивает большую гибкость при установке.

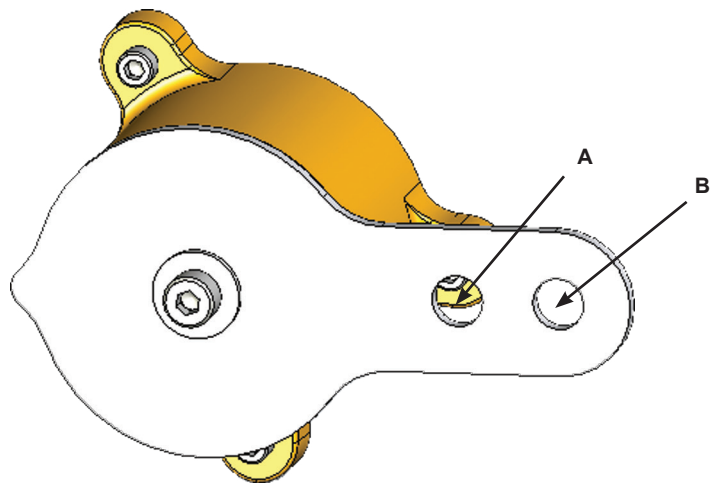

**Рисунок 16 - Рычаг SVi1000, установленный на сборку IM**

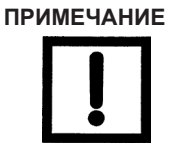

**ПРИМЕЧАНИЕ** *Со сборкой IM можно использовать нестандартный кронштейн. Дополнительные сведения приведены на чертеже № 720012413.*

### **Шаг 2: Подключение трубок и подачи воздуха**

Чтобы подключить подачу воздуха:

1. Подключите трубку к порту подачи воздуха. Минимальный диаметр трубки 1/4" (Рисунок 17).

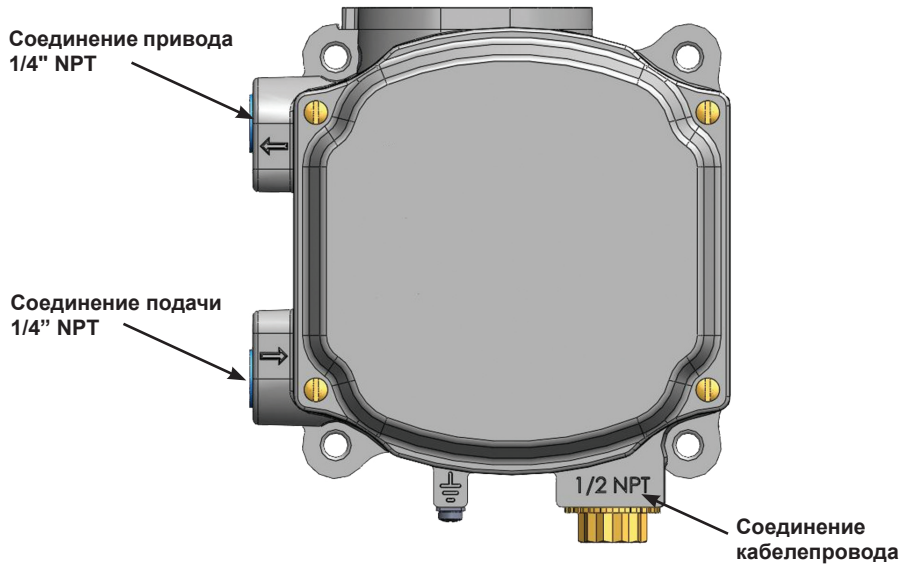

**Рисунок 17 - Воздушные порты**

2. Подсоедините трубку от выхода воздуха от выпускного напорного отверстия к приводу. Минимальный диаметр трубки: 1/4".

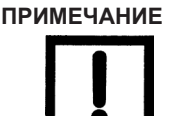

**ПРИМЕЧАНИЕ** *SVi1000 предназначен для работы с чистым, сухим, безмасляным воздухом КИП в соответствии с ANSI-ISA-57.3 1975 (R1981) или ISA-S7.3-1975 (R1981).*

3. Убедитесь в том, что подача воздуха соответствует параметрам, указанным в Таблице 4.

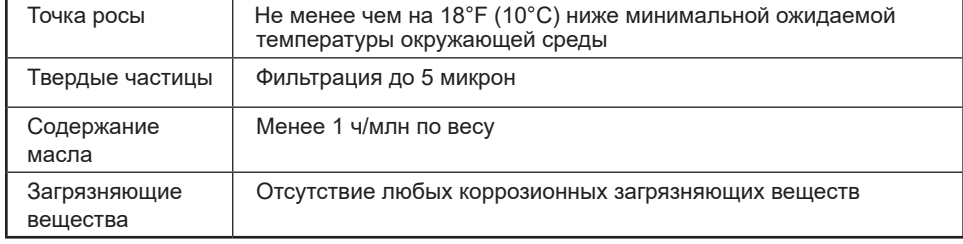

#### **Таблица 4. Требования к подаче воздуха**

- 4. Подайте чистый сухой сжатый воздух в регулятор фильтра.
- 5. Включите подачу воздуха.
- 6. Отрегулируйте регулятор фильтра.

Давление подачи должно быть минимум на 5 фунт/кв. дюйм выше диапазона пружины привода, но не должно превышать номинальное давление привода. См. руководство по эксплуатации клапана или привода.

#### **Шаг 3: Подключение проводки SVi1000**

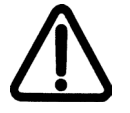

**ПРЕДУПРЕЖДЕНИЕ!** *Соблюдайте действующие национальные и местные правила выполнения электромонтажных работ.*

> Перед выполнением любых работ на устройстве отключите его питание.

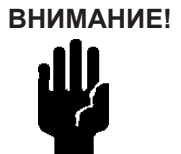

 **ВНИМАНИЕ!** *Неправильно или ненадлежащим образом заземленные устройства могут вызвать помехи или нестабильность в работе контура управления*. *Внутренние электронные компоненты изолированы от земли. Заземление корпуса для функциональных целей не требуется, но заземление корпуса может потребоваться для обеспечения соответствия местным нормам.*

> *Сведения о безопасных пределах нагрузки для переключателя при его подключении приведены в разделе «Пределы нагрузки для дополнительного выключателя» на стр. 54.*

### **Указания по прокладке проводки**

Рекомендации по успешной реализации сигнала постоянного тока, питания постоянного тока и связи HART® с SVi1000:

- o Диапазон выходного напряжения стабилизированного источника тока для SVi1000 составляет 9 В при 20 мA. **См.** *«Определение диапазона выходного напряжения стабилизированного источника тока для позиционера SVI в системе управления»* на стр. 58.
- o Передаваемый на SVi1000 сигнал должен представлять собой регулируемый ток в диапазоне от 3,2 до 22 мА.
- $\Box$  На выходную цепь контроллера не должны влиять тональные сигналы HART®, которые находятся в диапазоне частот от 1200 до 2200 Гц.
- $\Box$  В диапазоне частот тональных сигналов HART® контроллер должен иметь импеданс цепи более 220 Ом, как правило — 250 Ом.
- $\Box$  Тональные сигналы HART® могут подаваться позиционером и коммуникационным устройством, расположенным в любом месте сигнальной цепи.
- o Кабель должен быть экранирован для предотвращения влияния электрических помех, которые могут искажать тональные сигналы HART®, при этом экран должен быть заземлен.
- o Экран должен быть надежно заземлен только в одном месте.
- o Подробные сведения и методы расчета сопротивления проводки и емкости, а также расчет характеристик кабеля приведены в спецификации физического уровня HART® FSK.
- o Для установок с разделенным диапазоном выходное напряжение должно быть достаточным для работы двух позиционеров (11 В при 4 мA, 9 В при 20 мA) с учетом ожидаемого падения напряжения в кабеле.
- o Использование низкоомного источника напряжения приводит к повреждению SVi1000. Источник тока должен являться высокоомным токоограничивающим устройством. Правильный источник тока однозначно позволяет регулировать ток, а не напряжение.
- o Передача положения: при подключении этой функции:
	- $\Box$  Используйте те же размеры проводов, что и для контура управления 4-20 мА.
	- o Убедитесь в том, что сигнал от передатчика положения подключен к плате аналогового входа системы управления.
	- o Убедитесь в том, что во время проведения измерений с помощью измерительного прибора на контур управления подается питание.

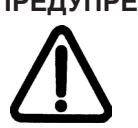

**ПРЕДУПРЕЖДЕНИЕ!** *При выполнении этого процесса клапан может перемещаться. Перед выполнением убедитесь в том, что клапан изолирован от технологического процесса. Держите руки подальше от движущихся частей.*

### **Подключение проводки устройства SVi1000**

Необходимые инструменты:

- o Инструмент для зачистки проводов
- o Отвертки под винт с прямым шлицем снятия крышки и соединителей

Для подключения:

**ВНИМАНИЕ!** *Для правильной работы соблюдайте полярность сигналов + и - соответственно.*

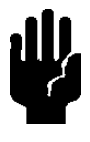

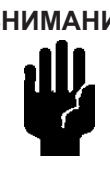

**ВНИМАНИЕ!** *Перед выполнением работ необходимо ознакомиться с Приложением B «Пределы нагрузки для дополнительного переключателя» на стр. 54. Нагрузка на эти выключатели должна соответствовать предельным значениям, приведенным в указанном разделе.*

1. Ослабьте четыре (4) винта крышки и снимите крышку SVi1000 (Рисунок 18).

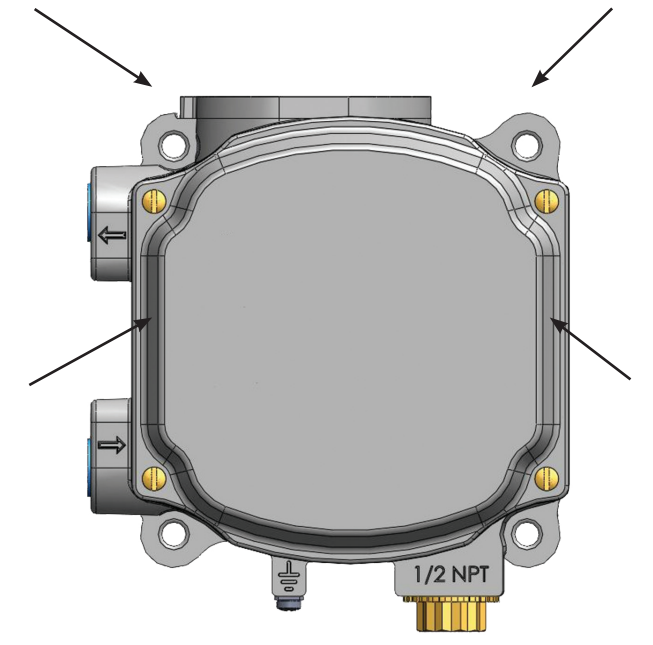

#### **Рисунок 18 - Передняя крышка**

- 2. Подключите входной сигнал 4-20 мА и дополнительные переключатели или передатчик, выполнив следующее:
	- a. Зачистите изоляцию на концах обоих проводов на 0,43" / 11 мм.
	- b. Полностью вставьте зачищенный конец проводов в соответствующую клемму. Ослабьте клеммный винт, если это необходимо для вставки провода. Обратите внимание на маркировку каждой винтовой клеммы, чтобы определить назначение клеммы и правильную полярность (см. Рисунок 19 для соединений 4 - 20 мА и Рисунок 20 на странице 34 для передатчика положения).

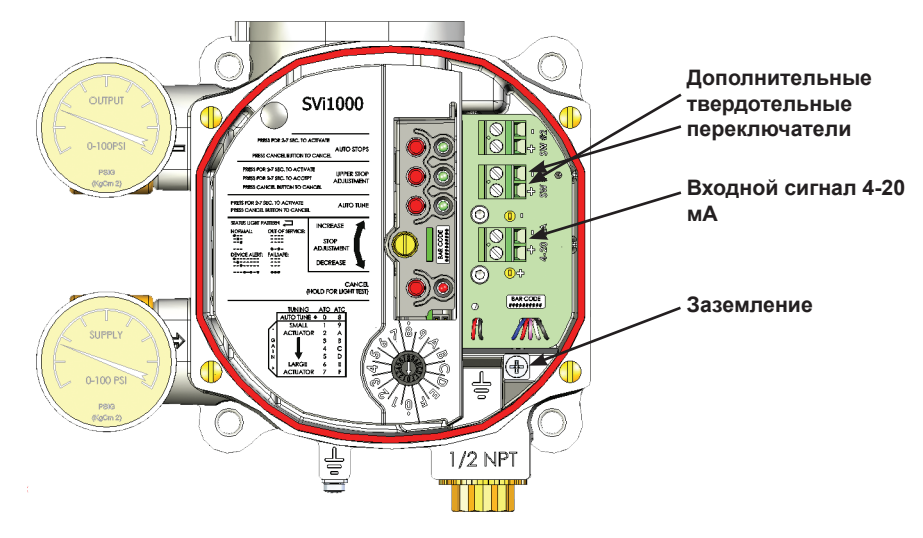

c. Затяните клеммные винты (с моментом от 5 до 7 фунт-сила-дюйм).

**Рисунок 19 - Подключение переключателей к электронному модулю (через интерфейсную плату)**

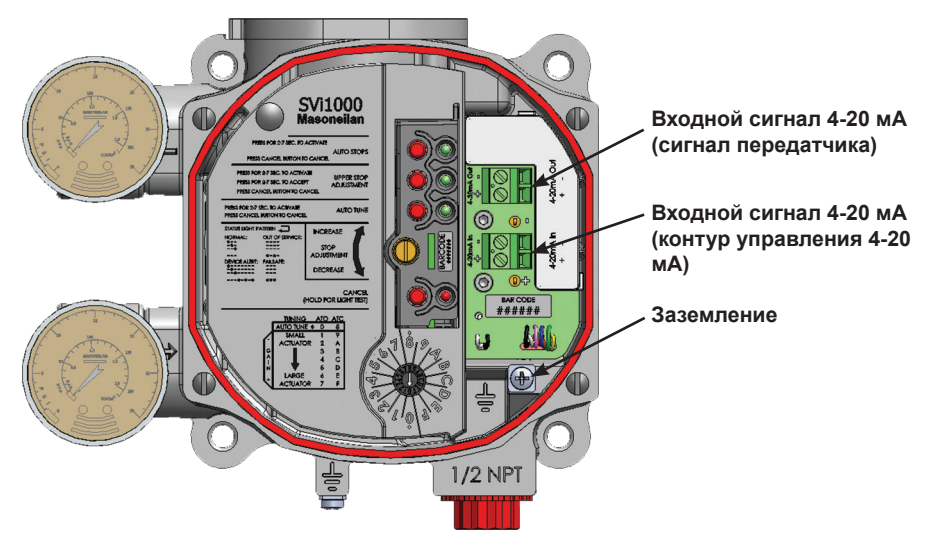

**Рисунок 20 - Подключение передатчика положения к электронному модулю** 

#### **(через интерфейсную плату)**

3. Перейдите к разделу *«Проверка и настройка»* на стр. 36. Обратитесь к разделу *«Поиск и устранение неисправностей соединений*» на стр. 35, если вы хотите проверить правильность соединений.

#### **Поиск и устранение неисправностей соединений**

Базовый блок / Блок дополнительных переключателей

Для поиска и устранения неисправностей в соединениях контура управления:

- 1. Подключите вольтметр постоянного тока к входным клеммам.
	- o Для значения входного тока от 4 до 20 мА напряжение изменяется в пределах от 11 В до 9 В соответственно.
	- o Если напряжение превышает 11 В, проверьте правильность полярности.
	- $\Box$  Если полярность правильная, но напряжение меньше 8,05 В, то напряжение источника тока не соответствует требованиям.
- 2. Убедитесь, что источник может подавать 20 мА на вход SVi1000. Если 20 мА не обеспечивается, то выявите и устраните неисправность источника тока.

#### **Передатчики положения**

Для поиска и устранения неисправностей в соединениях контура управления:

- 1. Подключите вольтметр постоянного тока к входным и выходным клеммам.
	- $\Box$  Для значения входного тока от 4 до 20 мА напряжение изменяется в пределах от 11 В до 9 В соответственно.
	- o Если напряжение превышает 11 В, проверьте правильность полярности.
	- $\Box$  Если полярность правильная, но напряжение меньше 8,05 В, то напряжение источника тока не соответствует требованиям.
- 2. Убедитесь, что источник может подавать 20 мА на вход SVi1000. Если 20 мА не обеспечивается, то выявите и устраните неисправность источника тока.

Для устранения неполадок в соединениях для ретрансляции сигнала:

- o Убедитесь в том, что цепь передатчика имеет минимальное входное напряжение 10 В (максимум 30 В).
- o Убедитесь в том, что минимальный выходной ток передатчика составляет 3,2 мA. Если происходит сбой питания позиционера SVi1000, а цепь передатчика остается запитанной, то ток аналогового выхода будет составлять 3,2 мA.

### **Проверка и настройка конфигурации**

### **Краткий обзор**

В этом разделе приведены процедуры калибровки для обеспечения правильного позиционирования клапана, которые включают в себя следующее:

- 1. Шаг 1: Проверка привода, тяг или поворотного переходника (стр. 38)
- 2. Шаг 2: Проверка монтажа и регулировки тяг (стр. 38)
- 3. Шаг 3: Проверка магнита (стр. 38)
- 4. Шаг 4: Проверка подачи воздуха (стр. 39)
- 5. Шаг 5: Проверка подключения проводов (стр. 40)
- 6. Шаг 6: Настройка конфигурации (стр. 40)

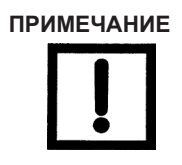

**ПРИМЕЧАНИЕ** *Перед вводом SVi1000 в эксплуатацию выполните все процедуры, приведенные в данном разделе.*

### **Примечания по настройке агрессивности**

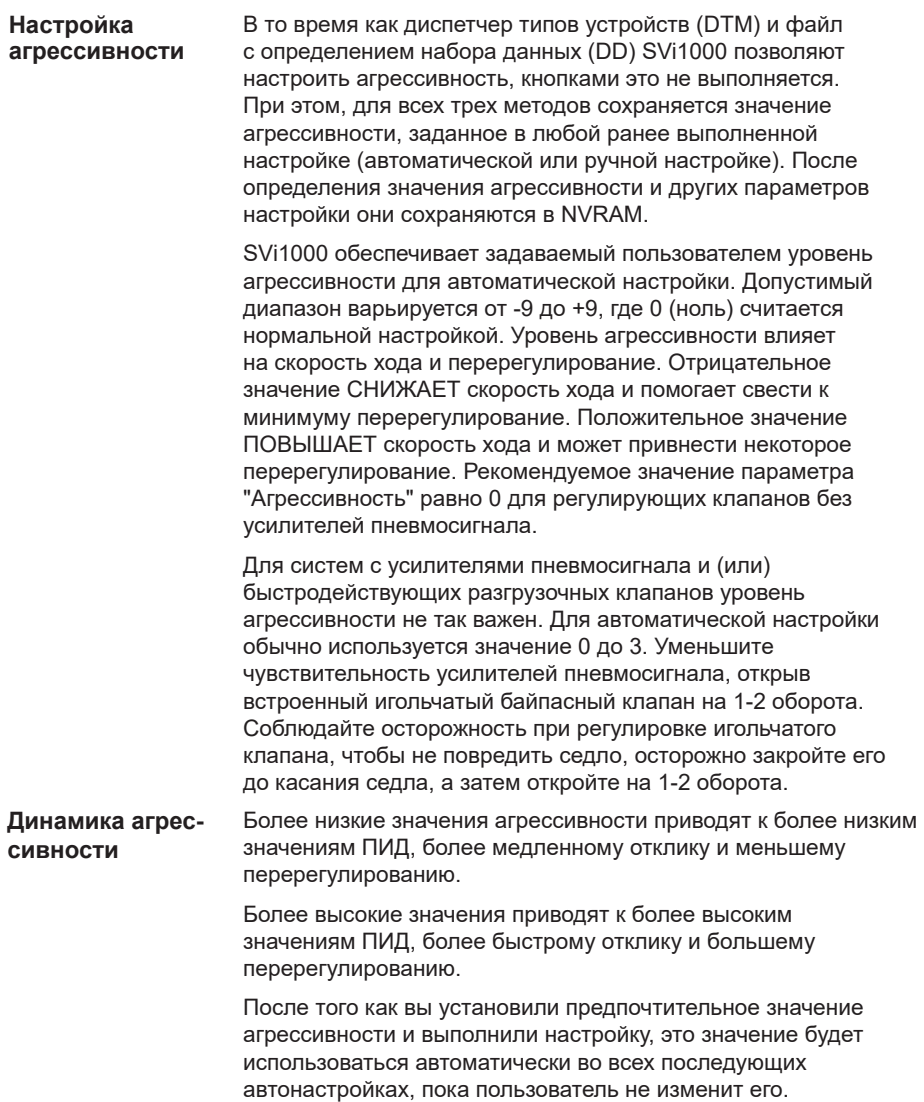

### **Шаг 1: Проверка привода, тяг или поворотного переходника**

- 1. Убедитесь в том, что крепление предварительно смонтированного SVi1000 не было повреждено при транспортировке. Осмотрите привод и тяги.
- 2. Запишите следующую информацию для проверки конфигурации:
	- o Пневматическое открытие (ATO) или пневматическое закрытие (ATC) клапана
	- o Номинальное давление привода
	- o Диапазон пружины привода
	- o Характеристика затвора регулирующего клапана: линейная, равнопроцентная или другая.

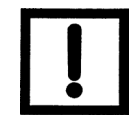

**ПРИМЕЧАНИЕ** *См. параметры в листе технических данных клапана или определите их по номеру модели регулирующего клапана.*

#### **Шаг 2: Проверка монтажа и регулировки тяг**

Перед включением позиционера и проверкой конфигурации цифровой системы проверьте крепление и выполните необходимые регулировки.

### **Шаг 3: Проверка магнита**

Существует два способа проверки магнита SVi1000:

- o Выполните визуальный осмотр (стр. 38)
- o Используйте ValVue для проверки положения магнита (стр. 39)

#### **Выполнение визуального осмотра**

#### **Поворотные клапаны**

o Убедитесь в том, что монтаж выполнен в соответствии с указаниями по монтажу SVi1000 на поворотных клапанах, приведенными на стр. 22.

#### **Клапаны с возвратно-поступательным механизмом**

- 1. Для клапанов с возвратно-поступательным механизмом регулируемая стяжка с наконечниками должна быть параллельна штоку клапана.
- 2. Убедитесь в правильности монтажа и проверьте, что отверстие в рычаге совпадает с установочным отверстием в кронштейне, когда клапан находится в закрытом положении. Убедитесь в том, что кронштейн установлен с использованием надлежащих отверстий (см. Таблицу 3 на стр. 27).

#### **Использование ValVue для проверки положения магнита**

Для проверки магнита с помощью ValVue:

- 1. Подключите позиционер в соответствии с инструкциями по ValVue.
	- a. Убедитесь в том, что позиционер установлен и настроен с помощью модема HART® в контуре связи, совместимом с HART®, при необходимости установите ValVue на компьютер, подключенный к модему HART®.
	- b. Запустите ValVue.
	- c. Выберите установленный позиционер из списка Connected Devices (Подключенные устройства).
	- d. Выберите вкладку Check (Проверка), чтобы просмотреть текущие рабочие параметры выбранного позиционера.
- 2. Считывание необработанных данных о положении. Когда клапан:
	- $\Box$  закрыт значение должно составлять от –1000 до +1000 для клапана с возвратно-поступательным механизмом или поворотного клапана с углом поворота 60°.
	- $\Box$  В середине хода значение должно составлять от –1000 до +1000 для поворотного клапана с углом поворота более 60°.

### **Шаг 4: Проверка подачи воздуха**

Чтобы проверить подачу воздуха:

- 1. Включите подачу воздуха.
- 2. Отрегулируйте регулятор фильтра.
- 3. Давление подачи должно быть минимум на 5 фунт/кв. дюйм выше диапазона пружины привода, но не должно превышать номинальное давление привода. См. руководство по эксплуатации клапана или привода.
- 4. Осмотрите соединения трубок между фильтром-регулятором и позиционером на предмет утечек.
- 5. Убедитесь, что трубки не погнуты и не раздавлены.
- 6. Убедитесь в герметичности всех фитингов.

**ВНИМАНИЕ!** *Не используйте тефлоновую уплотнительную ленту. Тефлоновая лента может измельчаться на частицы, которые могут повредить пневматические компоненты.*

### **Шаг 5: Проверка соединений проводки**

См. Приложение C: См. *«Определение диапазона выходного напряжения стабилизированного источника тока для позиционера SVI в системе управления»* на стр. 58.

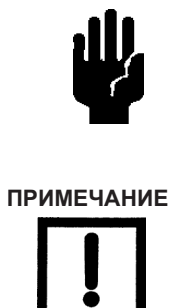

**ВНИМАНИЕ!** *Неправильно или ненадлежащим образом заземленные устройства могут вызвать помехи или нестабильность в работе контура управления*. *Внутренние электронные компоненты изолированы от земли. Заземление корпуса для функциональных целей не требуется, но оно может потребоваться для обеспечения соответствия местным нормам.*

**ПРИМЕЧАНИЕ** *Для установок с разделенным диапазоном выходное напряжение должно быть достаточным для работы двух позиционеров (11 В при 4 мA, 9 В при 20 мA) с учетом ожидаемого падения напряжения в кабеле.*

### **Шаг 6: Настройка**

В этом разделе приводится описание настройки конфигурации с помощью кнопок локального пользовательского интерфейса. Вы также можете использовать ValVue и ПК с модемом HART® или портативный коммуникатор HART®. Описание функций программного обеспечения ValVue приведено в разделе *Программное обеспечение ValVue и SVi1000* на стр. 46.

Перед изменением конфигурации SVi1000 проверьте настройки существующей конфигурации. Используйте приведенные ниже процедуры для выполнения следующего: запуск автоматического поиска точек остановки, запуск регулировки остановки в открытом положении, предустановка параметров или автоматическая настройка.

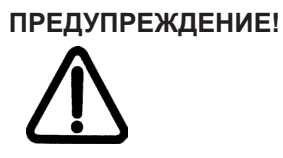

**ПРЕДУПРЕЖДЕНИЕ!** *При выполнении этих процедур клапан может перемещаться. Перед выполнением убедитесь, что клапан изолирован от технологического процесса. Держите руки подальше от движущихся частей.*

#### **Автоматический поиск точек останова**

В ходе выполнения этого процесса сначала стравливается давление из привода и измеряется положение, затем привод заполняется привод и снова измеряется положение. По этим измерениям определяется положение клапана. Может быть внесена поправка номинального хода клапана, если он меньше полного хода. Для выполнения автоматического поиска точек остановки:

- 1. Задайте режим работы пневматической системы (0-7 для ATO или 8-F для ATC).
- 2. Нажмите кнопку Auto Find STOPS, чтобы загорелся зеленый светодиод 1, затем отпустите ее (нажать приблизительно на 2 секунды для включения и отпустить до истечения 7 секунд). Устройство переходит в режим ввода в эксплуатацию (Commission Process), и зеленый светодиод 1 мигает до завершения процесса. Происходит процесс автоматического поиска точек остановки. После завершения процесса устройство автоматически возвращается в нормальный режим.

Нажмите Cancel (Отмена), чтобы прервать процесс, и зеленый светодиод 1 погаснет, а устройство вернется в нормальный режим и никаких изменений не произойдет.

#### **Регулировка остановки в открытом положении**

В некоторых клапанах ход штока превышает номинальный ход клапана. SVi1000 позволяет компенсировать это таким образом, чтобы положение клапана определялось как 100% при номинальном ходе. Допустимый диапазон составляет от 60% до 100% от возможного механического перемещения.

Для выполнения регулировки остановки в открытом положении:

- 1. Удерживайте верхнюю кнопку регулировки остановки в течение от двух до семи секунд, пока не загорится зеленый светодиод 2, затем отпустите. Зеленый светодиод 2 мигает.
- 2. Переведите клапан в требуемое положение с помощью винта регулировки остановки в открытом положении (Рисунок 21).

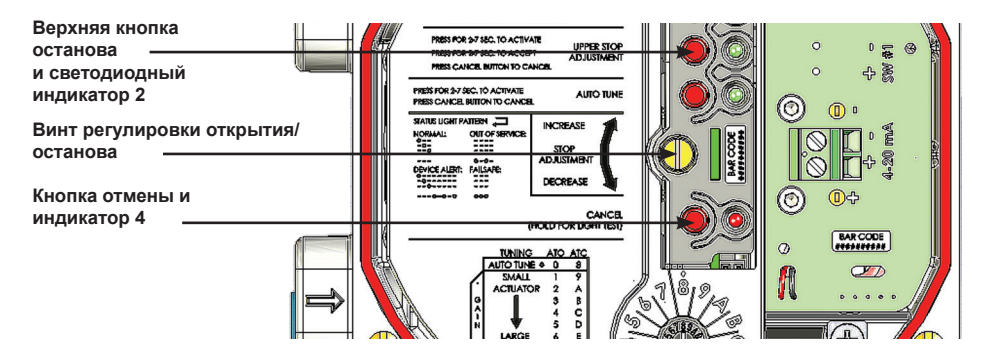

#### **Рисунок 21 - Винт регулировки остановки в открытом положении**

3. Удерживайте верхнюю кнопку регулировки остановки в течение более двух секунд.

Зеленый индикатор гаснет, в устройстве сохраняется новая остановка и оно переходит в нормальный режим.

Нажмите **Cancel (Отмена)**, чтобы прервать процесс, и зеленый светодиод 1 погаснет, а устройство вернется в нормальный режим и никаких изменений не произойдет.

#### **Точная настройка**

Способы настройки SVi1000:

- o Предустановки: самый быстрый и простой способ ввода в эксплуатацию это использование предустановленной настройки для используемого привода («Предустановленные параметры настройки»). Использование предустановок экономит время, так как вы не запускаете автоматическую настройку.
- o Автоматическая настройка: При необходимости запустите Auto Tune (см. *Автоматическая настройка* на стр. 44).
- o Настройки ПИД-регулятора: Третий способ заключается в ручном изменении параметров ПИД-регулятора для точной настройки, если это необходимо. Смотрите онлайн-справку.

#### **Предустановленные параметры настройки**

Настройка с использованием предварительно заданных параметров выполняется в соответствии с размером клапана/привода. На Рисунке 22 представлен снимок экрана локального пользовательского интерфейса. По мере увеличения размера клапана значения увеличиваются с 1 до 7 и с 9 до F. 0 и 8 зарезервированы для автоматической настройки пневматического открытия и закрытия клапанов, соответственно.

Предустановленные параметры настройки активируются сразу же.

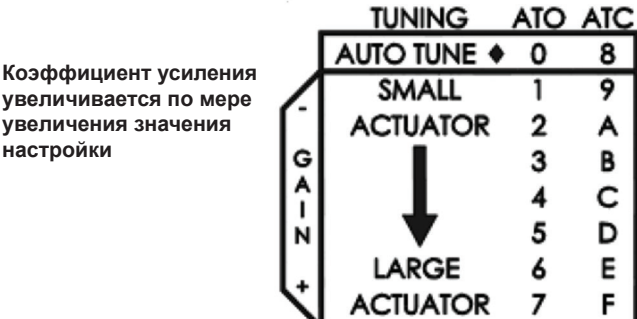

**Рисунок 22 - Значения предустановленных параметров настройки**

Чтобы использовать значения предустановленных параметров настройки:

o Используйте переключатель выбора конфигурации для выбора предустановленного значения настройки (Рисунок 23).

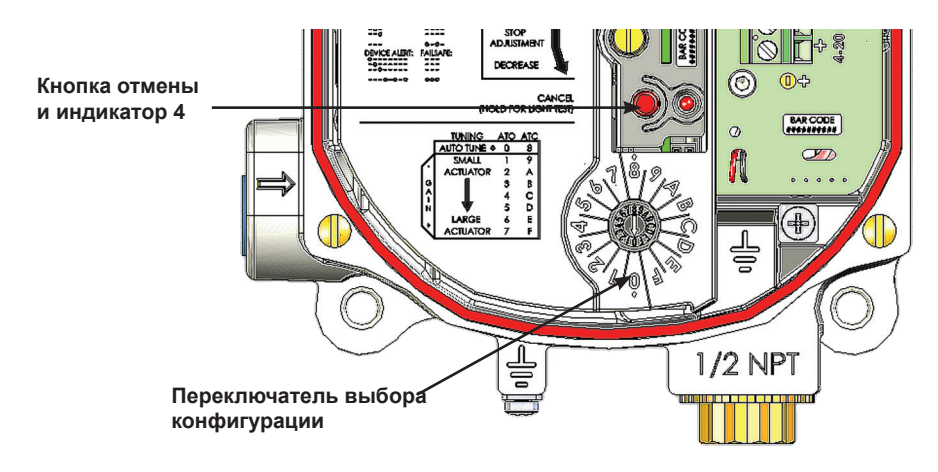

#### **Рисунок 23 - Переключатель выбора конфигурации**

В Таблице 5 приведены рекомендации по настройке переключателя выбора конфигурации с учетом размера привода.

#### **Таблица 5. Рекомендации по настройке переключателя выбора конфигурации для привода**

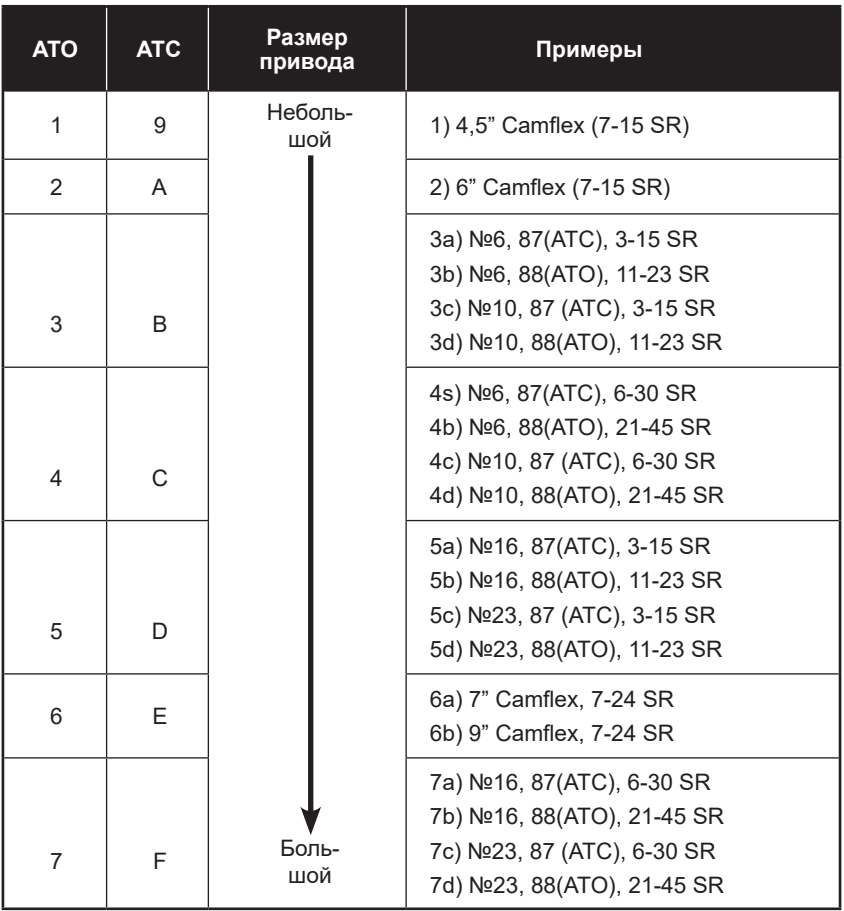

#### **Автоматическая настройка**

Автоматическая настройка обычно занимает от трех до десяти минут и перемещает клапан большими и малыми шагами, чтобы установить параметры позиционирования ПИД-регулятора для лучшего отклика на изменение входного сигнала.

Эта процедура отменяет любую предыдущую настройку конфигурации, выполненную с использованием предустановленных параметров. Для автоматической настройки SVi1000:

- 1. Установите переключатель выбора конфигурации на параметр автонастройки (Рисунок 24):
	- o 0 для клапана ATO (Air to Open (Пневматическое открытие)).
	- o 8 для клапана ATC (Air to Close (Пневматическое закрытие)).

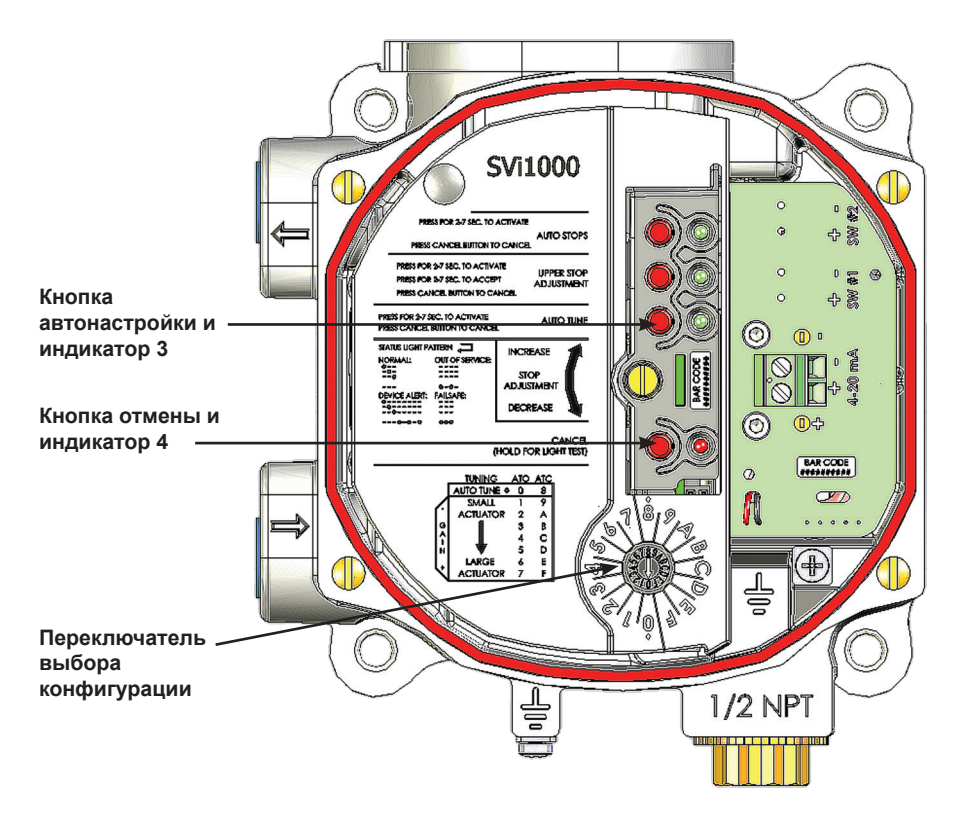

#### **Рисунок 24 - Переключатель выбора конфигурации**

2. Нажмите кнопку Autotune (Автонастройка), пока не загорится зеленый светодиод 3, затем отпустите (приблизительно 2 - 7 секунд). Устройство переходит в режим ввода в эксплуатацию (Commission Process) и зеленый светодиод 3 мигает.

Происходит процесс автонастройки.

После завершения процесса автонастройки устройство автоматически возвращается в нормальный режим.

Нажмите Cancel (Отмена), чтобы прервать процесс, и зеленый светодиодный индикатор 3 погаснет, а устройство вернется в нормальный режим и никаких изменений параметров настройки не произойдет.

© Компания Baker Hughes, 2023 г. Все права защищены. Краткое руководство по эксплуатации цифрового позиционера Masoneilan SVi1000 | 45

### **Программное обеспечение ValVue и SVi1000**

### **Общий обзор ValVue**

В этом разделе приводится общее описание программного обеспечения ValVue, которое может использоваться для настройки SVi1000 с ноутбука, настроенного для связи по протоколу HART®.

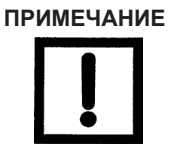

**ПРИМЕЧАНИЕ** *Для позиционера SVi1000 доступна функция клонирования. При клонировании параметры конфигурации и калибровки передаются с одного устройства на другое. Операции клонирования должны выполняться только персоналом Baker Hughes или квалифицированными партнерами по продажам, обученными правильному выполнению функции клонирования. Эта функция недоступна во время нормальной работы ValVue. Свяжитесь с компанией Baker Hughes или вашим местным торговым партнером для получения дополнительной информации.*

#### **Программное обеспечение ValVue и SVi1000 DTM - Пробная версия**

Вы должны загрузить программное обеспечение ValVue и программное обеспечение SVi1000 DTM и установить их для настройки и использования SVi1000. См. *«Установка программного обеспечения ValVue и SVi1000 DTM*» на стр. 46.

Программное обеспечение SVi1000 DTM поставляется с пробной версией ValVue. В течение 60 дней после первоначальной установки, программное обеспечение ValVue обеспечивает возможность работы в качестве интерфейса полевого инструментального средства, в котором работает программное обеспечение SVi1000 DTM. Программное обеспечение SVi1000 DTM обеспечивает возможность настройки конфигурации, калибровки, диагностики, выявления тенденций и многое другое. По истечении 60-дневного пробного периода ПО ValVue необходимо зарегистрировать для продолжения использования.

#### **Программное обеспечение ValVue и SVi1000 DTM**

В этом разделе приводится описание программного обеспечения ValVue, которое используется для настройки SVi1000 с ноутбука, настроенного для связи по протоколу HART®. Минимальные требования:

- o Windows® 7, Windows® Server 2003 SP3, Windows® Server 2008 SP2, Windows® 8, Windows® Server 2012
- o 64 Мб оперативной памяти
- o 1 Гб свободного места на жестком диске
- $\Box$  Наличие последовательного порта или порта USB (или Bluetooth)
- o Модем HART® и соответствующие кабели

#### **Программное обеспечение Masoneilan**

**ПРИМЕЧАНИЕ** *Для регистрации ValVue 3 или DTM необходимо запустить приложение Frame (например, ValVue3, PACTware® и т. д.) от имени администратора. Например, для ValVue 3 выберите значок или ValVue 3 в меню Start (Пуск), щелкните правой кнопкой мыши и выберите* **Run as Administrator** (Запуск от имени администратора)*.*

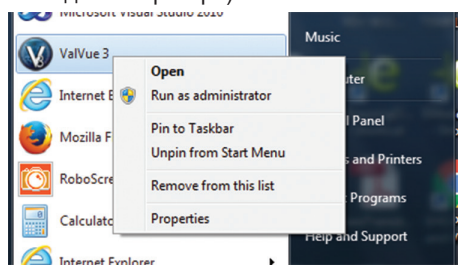

*Это также применимо при использовании DTM Masoneilan в среде PACTware® или другого поставщика и среды обновления лицензии.*

*Если вы выполняете эти функции в DTM Masoneilan с помощью ValVue 3 и ValVue 3 запускается от имени администратора, то DTM наследуют настройки администратора Windows из ValVue 3.*

#### **Загрузка и установка ValVue 3**

1. Перейдите в Библиотеку ресурсов (https://valves.bakerhughes.com/resource-center) и введите ValVue в поле поиска (стрелка на Рисунке 25).

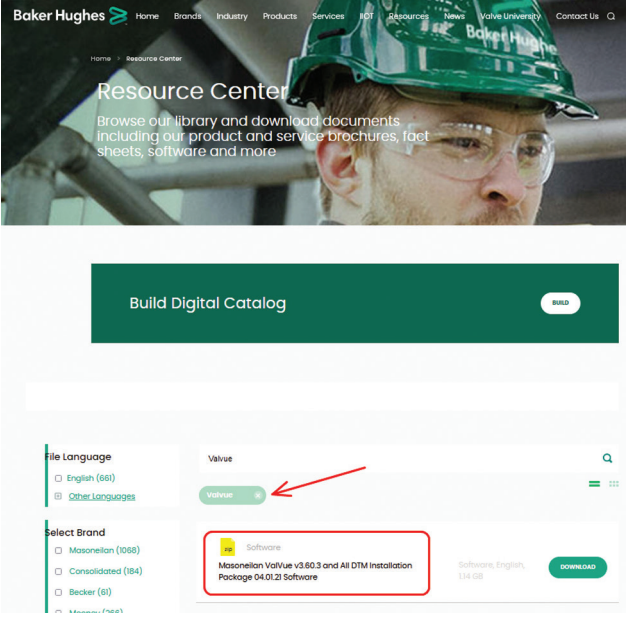

#### **Рисунок 25 - Центр ресурсов: Поиск ValVue**

Появятся результаты поиска (красная рамка на Рисунке 25).

2. Нажмите **Download (Загрузить**) под ValVue Installer Download (Загрузка установщика ValVue), и появится изображение, представленное на Рисунке 26.

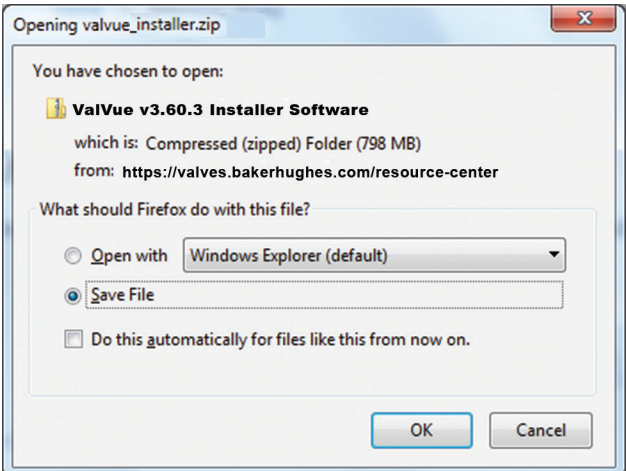

#### **Рисунок 26 - Диалог открытия**

**ПРИМЕЧАНИЕ** *Диалоговое окно, которое появляется для загрузки, зависит от используемой программы.*

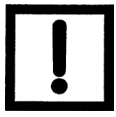

3. Нажмите **Save File (Сохранить файл**), нажмите **OK**, и по умолчанию файл будет сохранен в папке Windows Downloads (Загрузки Windows).

**ПРИМЕЧАНИЕ** *Для быстрой установки сохраните загружаемый* 

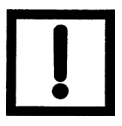

*файл на ноутбук/ПК. Не устанавливайте ПО с сайта.*

4. Откройте Проводник Windows и выберите папку **Загрузки Windows**.

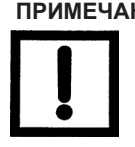

**ПРИМЕЧАНИЕ** *Если у вас уже было установлено ПО ValVue 3 и вам предлагается сначала удалить его, то необходимо снова запустить установщик для завершения обновления.*

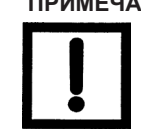

**ПРИМЕЧАНИЕ** *При обновлении с ValVue 2.x необходимо обновить расположение базы данных SQL для обеспечения соответствия с расположением ValVue 3.*

- 5. Распакуйте файлы в папку на локальном диске.
- 6. Щелкните правой кнопкой мыши на установщик, выберите Run as Administrator (Запустить от имени администратора) и следуйте инструкциям по установке.

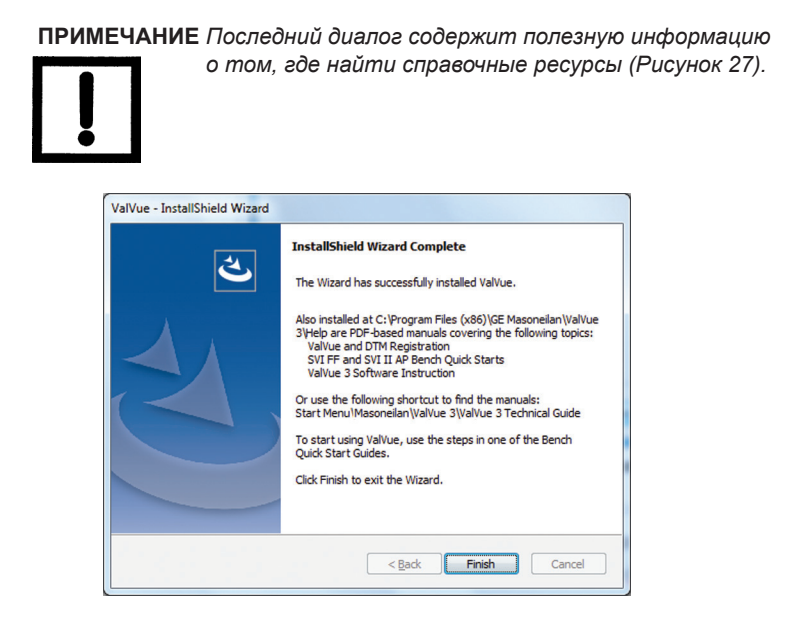

**Рисунок 27 - Работа мастера установки завершена**

#### **Загрузка и установка SVi1000 DTM**

1. Перейдите в Библиотеку ресурсов (https://valves.bakerhughes.com/resource-center) и введите SVI1000 DTM в поле поиска (красная стрелка на Рисунке 28).

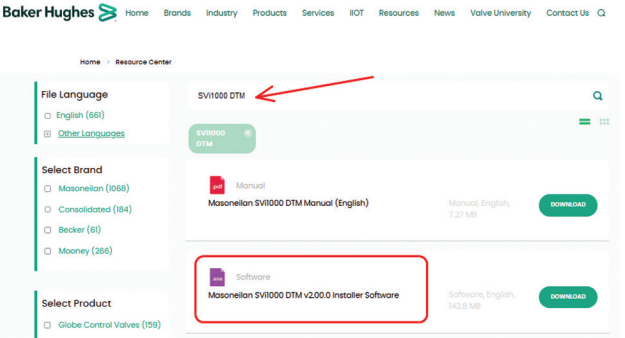

#### **Рисунок 28 - Центр загрузки: Поиск SVI1000 DTM**

Появятся результаты поиска (красная рамка на Рисунке 28).

2. Выберите **Download (Загрузить**) под SVi1000 DTM и появится изображение, представленное на Рисунке 29.

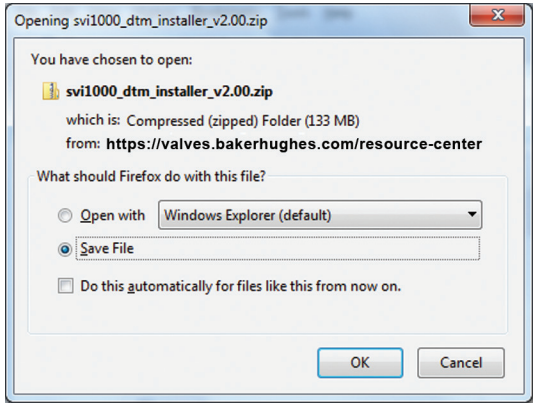

**Рисунок 29 - Диалог открытия**

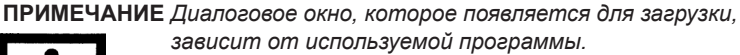

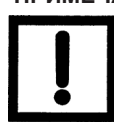

3. Нажмите **Save File (Сохранить файл**), нажмите **OK**, и файл будет сохранен в папке Windows Downloads (Загрузки Windows).

**ПРИМЕЧАНИЕ** *Для быстрой установки сохраните загружаемый* 

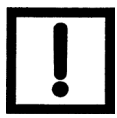

*файл на ноутбук/ПК. Не устанавливайте ПО с сайта.*

4. Откройте Проводник Windows и выберите папку Загрузки Windows.

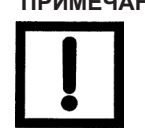

**ПРИМЕЧАНИЕ** *Если у вас уже было установлено ПО SVi1000 DTM и вам предлагается сначала удалить его, то необходимо снова запустить установщик для завершения обновления.*

- 5. Распакуйте файлы в папку на локальном диске.
- 6. Щелкните правой кнопкой мыши на установщик, выберите **Run as Administrator** (Запустить от имени администратора) и следуйте инструкциям по установке.

### **Портативный коммуникатор HART®**

В то время как SVi1000 оснащен локальным пользовательским интерфейсом, проверка и настройка конфигурации также могут выполняться с использованием стандартного интерфейса связи HART®.

Подключите портативный коммуникатор HART® (HHC) к SVi1000, как показано на Рисунке 30. См. руководство по эксплуатации коммуникатора HART®, прилагаемое к HHC или другим коммуникационным устройствам HART®.

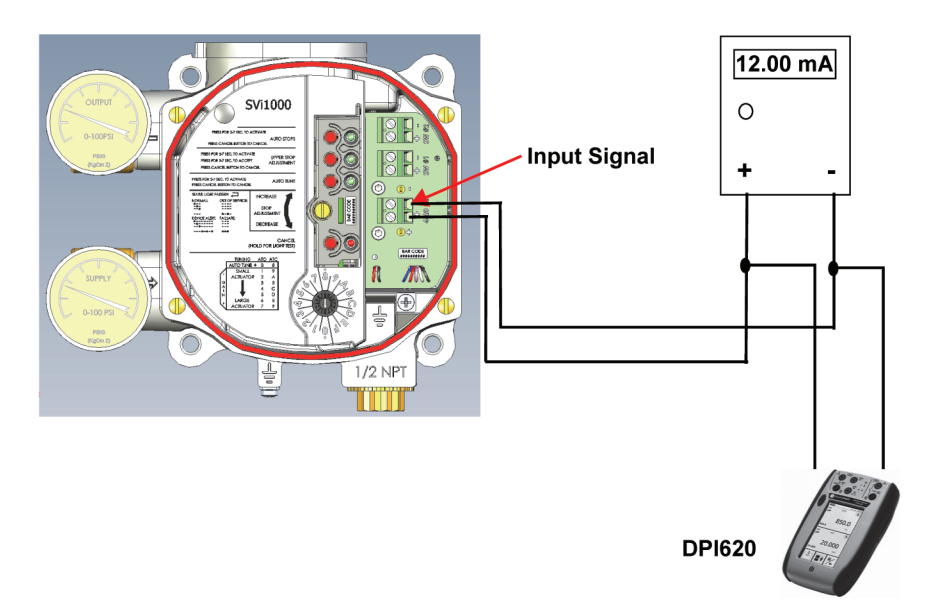

#### **Рисунок 30 - Подключение коммуникатора HART® к SVi1000**

### **Приложение А. Теоретические сведения о SVi1000**

### **Введение**

SVi1000 обеспечивает надежную работу регулирующих клапанов с максимальной простотой настройки и ввода в эксплуатацию. Он является уникальным прибором, оснащенным бесконтактным датчиком перемещения, обеспечивающим точное позиционирование и исключающим необходимость в техническом обслуживании. Пневматическая линия SVi1000 представляет собой двухступенчатую систему усиления со смачиваемыми деталями из нержавеющей стали, что обеспечивает их долговечность. Благодаря использованию технологий HART® eDDL и FDT-DTM, цифровой позиционер клапана Masoneilan SVi1000 обеспечивает совместимость с оборудованием ведущих поставщиков систем управления.

### **Настройка SVi1000**

Типовая настройка системы показана на Рисунке 31 - Схема установки в зоне общего назначения.

Схемы подключения являются обобщенными. Фактическая проводка должна соответствовать требованиям раздела "Электромонтаж" руководства и местным электротехническим нормам.

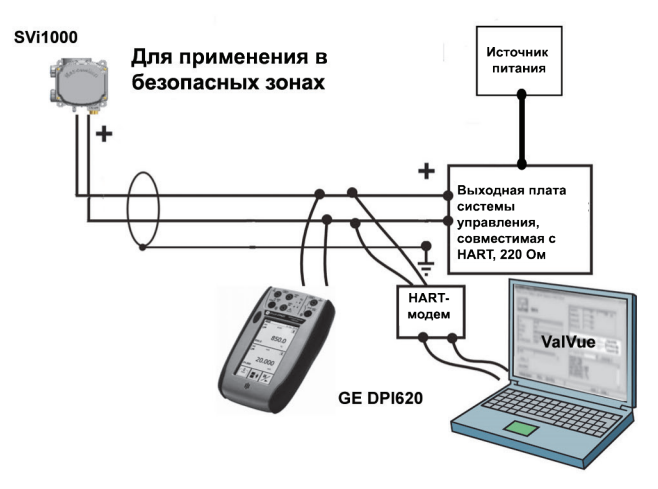

**Рисунок 31 - Установка в зоне общего назначения**

Информацию и схемы для установки SVi1000 в опасной зоне, защищенной искробезопасной проводкой, см. в разделе ES-761 «Требования к искробезопасной проводке» (*см. ES-761 «Инструкции по безопасной эксплуатации» на valves. bakerhughes.com/resource-center*).

### **Способы заземления**

Для обеспечения надлежащего заземления убедитесь в том, что соединения корпуса и заземления выполнены в соответствии со стандартными методами заземления, принятыми на предприятии. Любая точка в контуре может быть подключена к заземлению, но более одной точки заземления не допускается. Обычно заземление подключается на контроллере или на барьере искробезопасности.

Винты заземления корпуса расположены снаружи. Корпус изолирован от всех схем и может быть заземлен локально в соответствии с применимыми нормами.

#### **Диапазон рабочего напряжения в режиме единого значения тока**

Для SVi1000 требуется 9,0 В при 20 мA и 11,0 В при 4 мA. Типовые устройства HART® требуют БОЛЬШЕГО напряжения при более высоком токе, а источник БОЛЬШЕГО тока имеет МЕНЬШЕЕ напряжение при более высоком токе. SVi1000 отличается тем, что требует МЕНЬШЕГО напряжения при более высоком токе, что делает более удобными характеристики источника, когда требуется всего 9 В при 20 мA.

### **Приложение B. Пределы нагрузки для дополнительного переключателя**

### **Общие указания по конфигурации**

SVi1000 поддерживает два идентичных контактных выхода, SW № 1 и SW № 2 (переключатели цифрового выхода), которые могут быть логически связаны с битами состояния.

Переключатели чувствительны к полярности и должны подключаться только к цепи постоянного тока. Клемма (+) переключателя должна быть электрически положительной по отношению к клемме (–). Если клемма (+) электрически отрицательна по отношению к клемме (–), то переключатель будет проводить ток независимо от его положения.

#### **Если переключатель подключен непосредственно через источник питания, ток будет ограничен только мощностью источника питания, и переключатель может быть поврежден.**

В этом разделе рассматриваются необходимые меры предосторожности при выборе конфигурации системы.

При отсутствии напряжения, когда переключатель включен (замкнут), внешнее напряжение будет падать на этом переключателе. **Это приводит к повреждению переключателя**  (Рисунок 32).

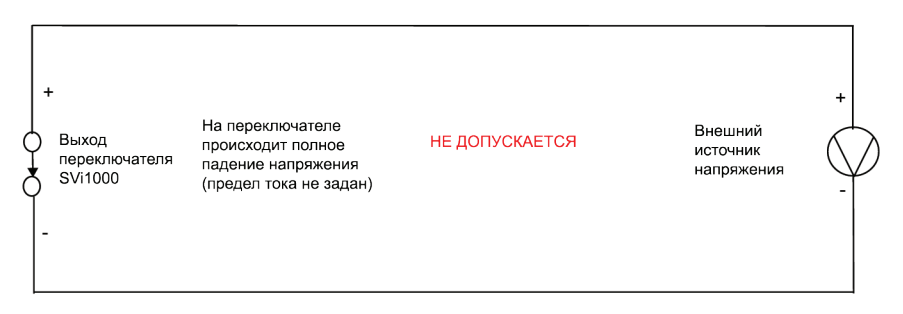

**Рисунок 32 - Чертеж установки переключателя без нагрузки: Конфигурация НЕ ДОПУСКАЕТСЯ.**

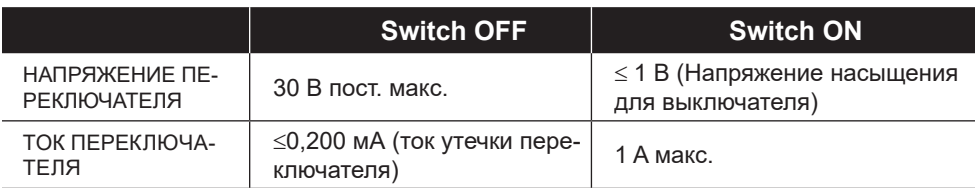

#### **ВНИМАНИЕ!** *Несоблюдение полярности при подключении приводит к фактическому замыканию соединения.*

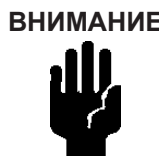

**ВНИМАНИЕ!** *Проконсультируйтесь с квалифицированным персоналом и убедитесь в соблюдении электрических требований к переключателю.*

Максимальное напряжение, которое может быть подано на выходы цифровых переключателей, составляет 30 В пост. Это параметр разомкнутой цепи (цифровой переключатель находится в разомкнутом состоянии). В условиях разомкнутой цепи ток переключателя будет менее 0,200 мА.

Максимальный номинальный ток переключателя составляет 1 A. Когда переключатель включен, типовое напряжение переключателя составляет

≤ 1 В.

Когда выключатель включен (замкнут), внешнее напряжение должно снижаться через нагрузку (Рисунок 33).

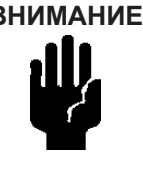

**ВНИМАНИЕ!** *Нагрузка должна быть рассчитана таким образом, чтобы ток в цепи все время составлял ≤ 1 A. Некоторые устройства сторонних производителей, такие как лампы накаливания или соленоиды, требуют защиты от перенапряжения и обратной ЭДС для предотвращения скачков напряжения.*

#### **Конфигурация с индуктивной нагрузкой, соленоидом, лампой накаливания**

Нагрузка предназначена для ограничения тока через выключатель до 1А.

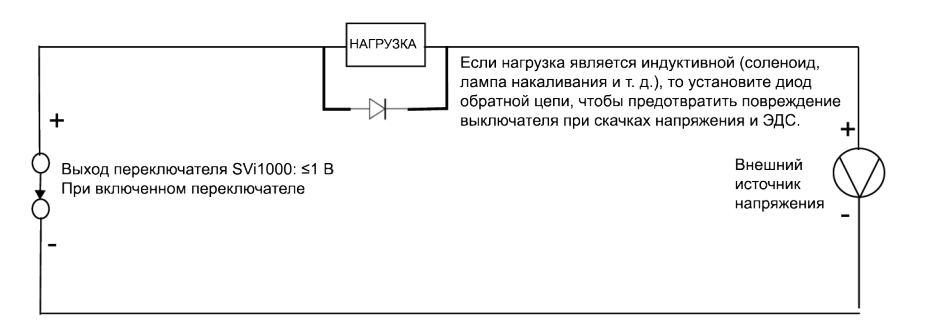

### **Рисунок 33 - Упрощенный монтажный чертеж переключателя: Правильная конфигурация.**

### **Конфигурации для распределенных систем управления**

В этом разделе приведены рекомендации по настройке конфигурации для использования в РСУ. На Рисунке 34 показаны два обобщенных чертежа, которые охватывают использование устройств в РСУ для обеспечения безопасности переключателей.

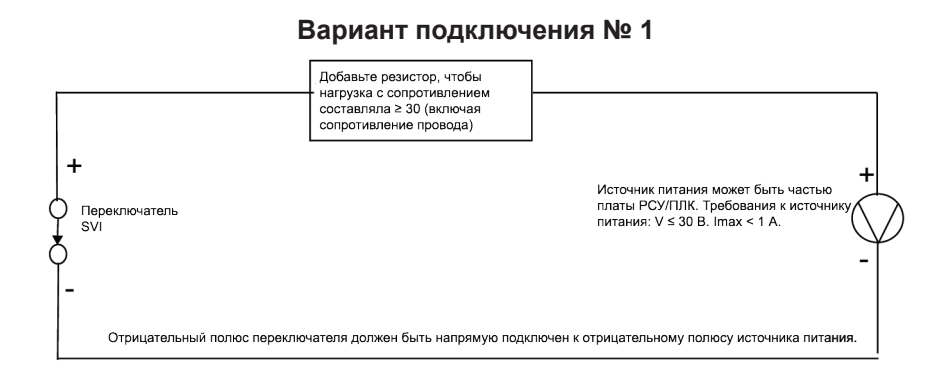

#### **Вариант подключения № 2**

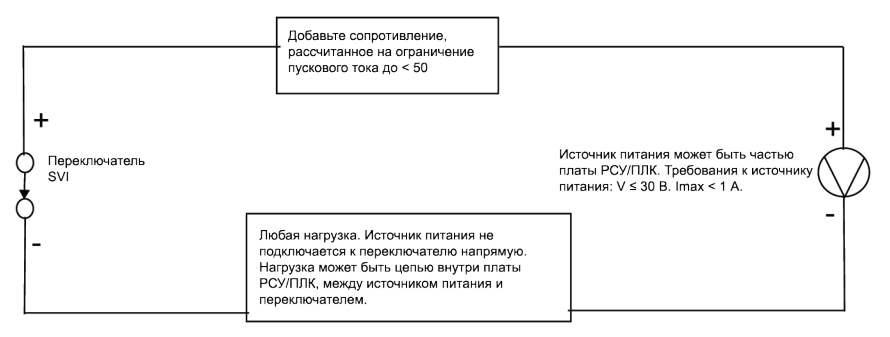

#### **Рисунок 34 - Варианты подключения переключателей в РСУ**

#### **Рекомендации по конфигурации**

- o Типовой размер кабеля 24AWG, около 0,025 Ом/фут (см. Вариант подключения № 1).
- o Если барьер искробезопасности представляет собой комбинацию предохранителя, резистора и диода Зенера, то требуемое соединение показано в Варианте № 2. Барьер должен иметь достаточное сопротивление для ограничения пускового тока, так как предохранитель не может ограничивать пусковой ток (см. Вариант подключения № 2).

### **Дополнительный выход передатчика положения**

### **Введение**

SVi1000 поддерживает функцию обратной связи при передаче сигнала положения 4-20 мА. Для правильной работы выхода передатчика положения требуется источник питания постоянного тока (10 В ~30 В). Сигнал может быть передаваться в модуль аналогового входа РСУ/ ПЛК для считывания текущего положения клапана.

Выходные клеммы чувствительны к полярности и должны подключаться только к цепи постоянного тока. Клемма (+) передатчика должна быть электрически положительной по отношению к клемме (–).

В нормальных рабочих условиях выход передатчика используется для отслеживания положения клапана и передает аналоговый сигнал 4 - 20 мА. Если позиционер перестает работать из-за сбоя питания контура или неисправности, то выходной сигнал передатчика остается на уровне около 3,2 мА.

В этом разделе рассматриваются необходимые меры предосторожности при выборе конфигурации системы.

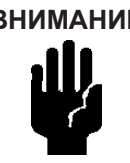

**ВНИМАНИЕ!** *Несоблюдение полярности при подключении приведет к неправильному функционированию устройства или повреждению внутренней цепи.*

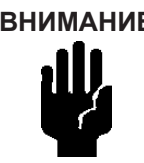

**ВНИМАНИЕ!** *Проконсультируйтесь с квалифицированным персоналом и убедитесь в соблюдении электрических требований к переключателю.*

Внешний последовательный резистор обычно располагается в модуле аналогового ввода РСУ/ПЛК так, чтобы положение клапана (сигнал тока) могло быть преобразовано в напряжение (Рисунок 35).

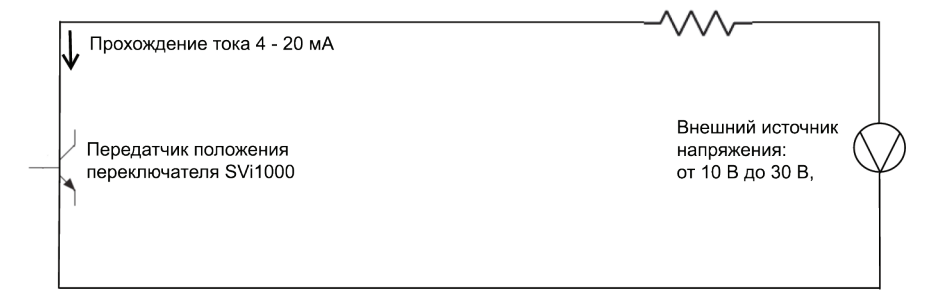

**Рисунок 35 - Упрощенный чертеж варианта установки передатчика положения**

### **Приложение С. Определение диапазона выходного напряжения стабилизированного источника тока для позиционера SVI в системе управления**

В разделе приводится разъяснение по определению диапазона выходного напряжения стабилизированного источника тока для позиционера SVI. Это относится к SVI II AP, SVI II ESD, SVI II APN и SVi1000.

Определение диапазона изменения выходного напряжения стабилизированного источника тока: Напряжение, которое должно обеспечиваться на выходе системы управления для подачи управляющего тока в SVI II AP и все последовательно соединенные с ним резистивные устройства.

Измерение напряжения на клеммах SVI II AP не дает истинного диапазона рабочего напряжения стабилизированного источника тока в системе, так как позиционер самостоятельно регулирует напряжение по мере прохождения через него тока. Кроме того, это измерение не подтверждает, какое напряжение обеспечивается в системе в условиях нагрузки.

Поэтому, если необходимо провести тестирование на соответствие напряжения, лучше всего сделать это до установки.

Используйте потенциометр 1к, так как это максимум для большинства плат аналоговых выходов, а при 20 мА это равно 20 В пост. тока, что является достаточным максимумом.

#### **Схема проведения испытания для определения диапазона выходного напряжения стабилизированного источника тока**

1. Соберите схему для испытания в соответствии с Рисунком 36.

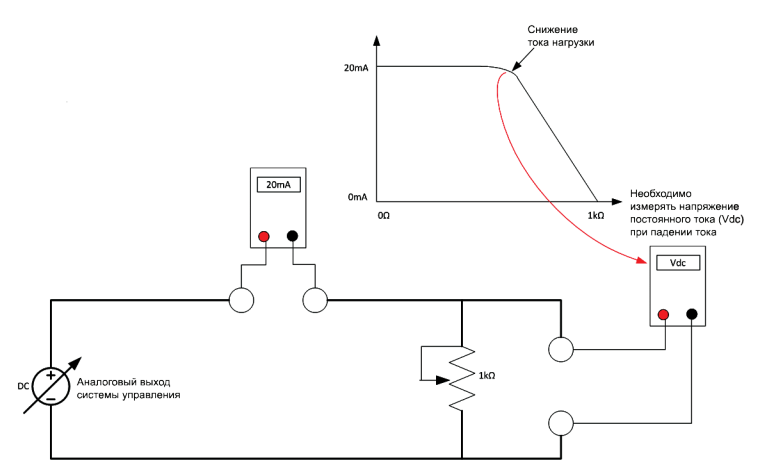

### **Рисунок 36 - Схема проведения испытания для определения диапазона выходного напряжения стабилизированного источника тока**

- 2. Подайте 4 мА в испытательную схему.
- 3. Увеличивайте значение на потенциометре, пока ток в контуре не достигнет 3.95.
- 4. Проверьте напряжение на потенциометре, которое должно быть > 11 В пост. Это доступное напряжение в системе при минимальной мощности.
- 5. Подайте 20 мА в испытательную схему.
- 6. Увеличивайте значение на потенциометре, пока ток в контуре не достигнет 19,95 мА.
- 7. Проверьте напряжение на потенциометре, которое должно быть > 9 В пост. Это доступное напряжение в системе при максимальной мощности.

В Таблице 6 приведен ряд показаний напряжения стабилизированного источника тока на клеммах позиционера при нескольких значениях тока.

#### **Таблица 6. Ожидаемый диапазон напряжения на клеммах позиционера**

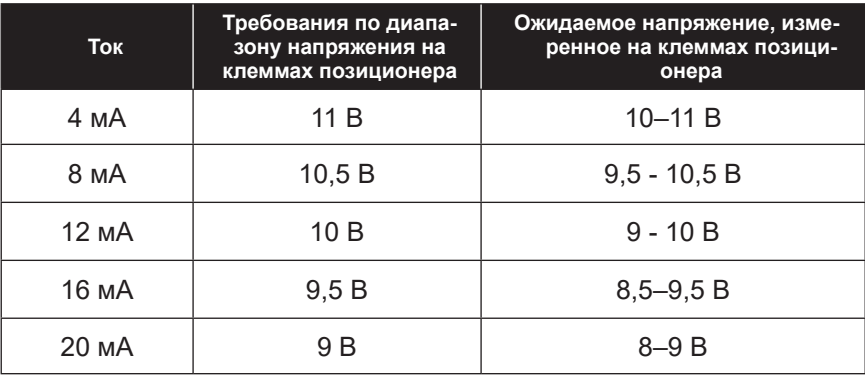

### **Приложение D. Технические характеристики, запасные части и справочные документы**

#### **Физические и эксплуатационные характеристики**

В этом разделе приведены физические и эксплуатационные характеристики SVi1000. Технические характеристики могут быть изменены без предварительного уведомления.

#### **Таблица 7. Экологические характеристики**

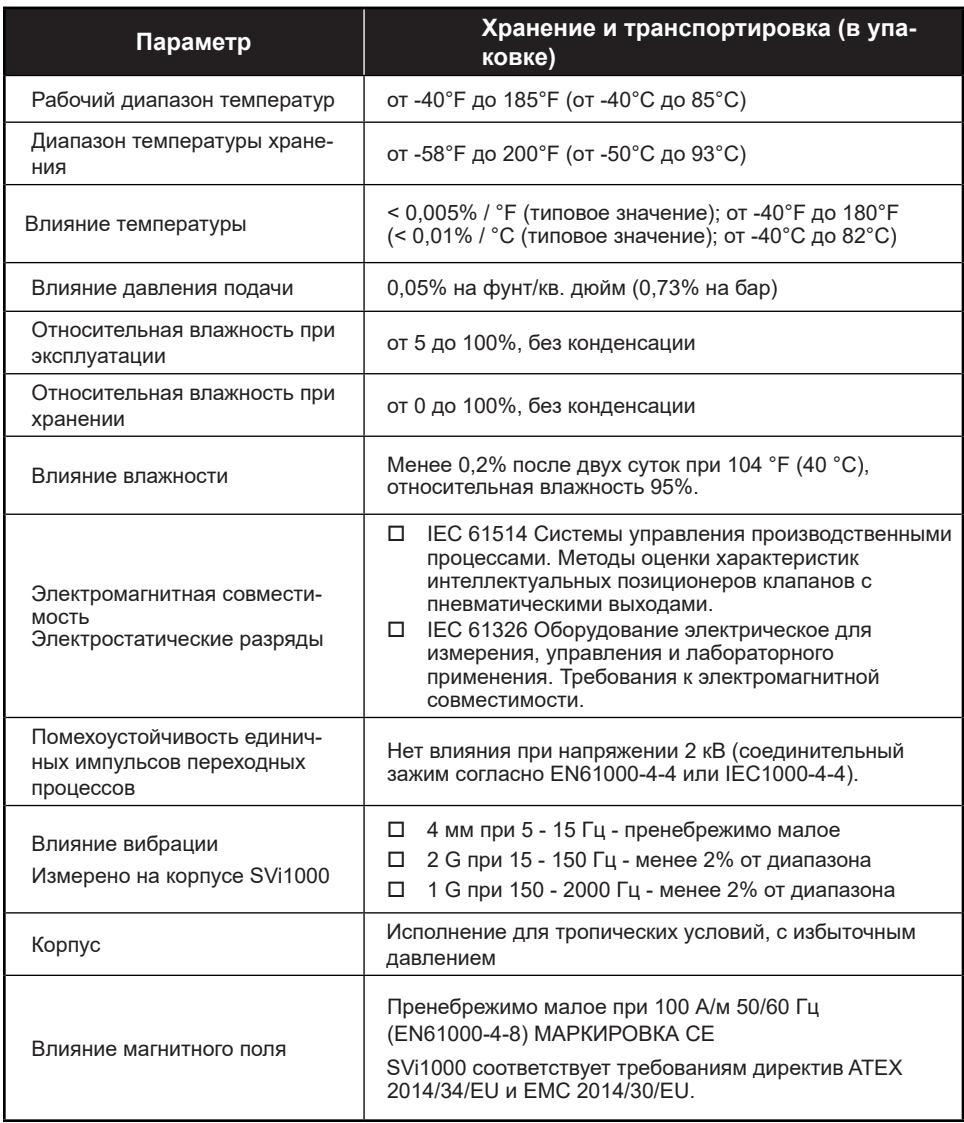

#### **Таблица 8. Эксплуатационные характеристики**

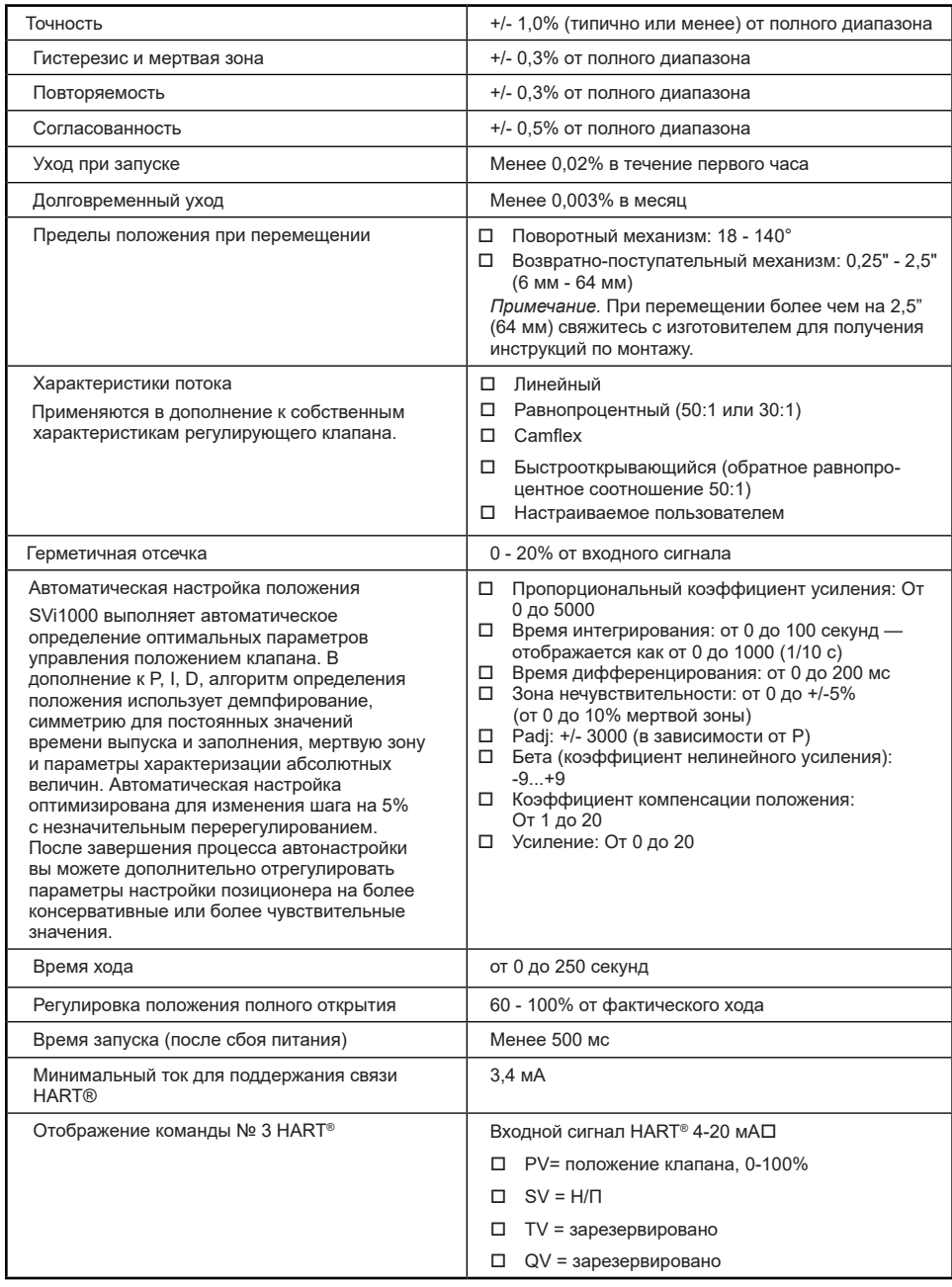

#### **Таблица 9. Входной сигнал и мощность. Технические характеристики**

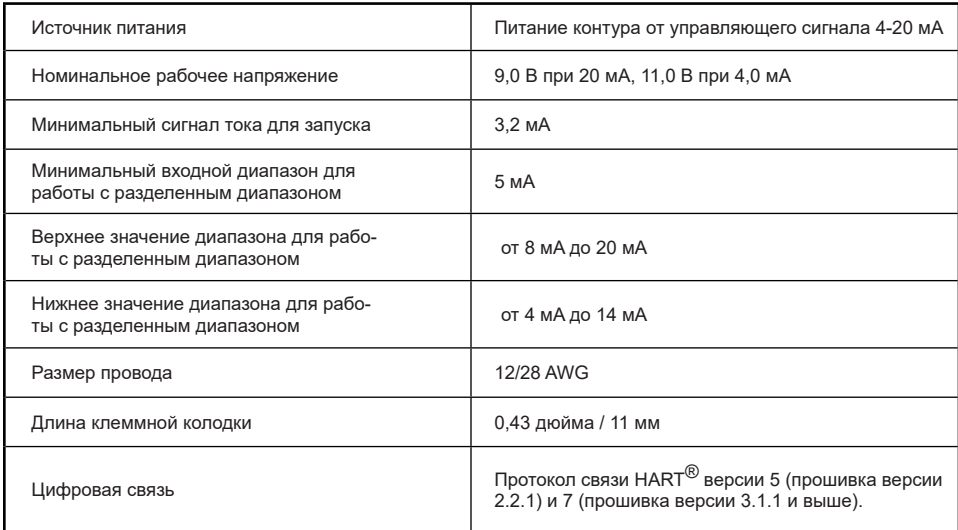

#### **Таблица 10. Технические характеристики материалов конструкции**

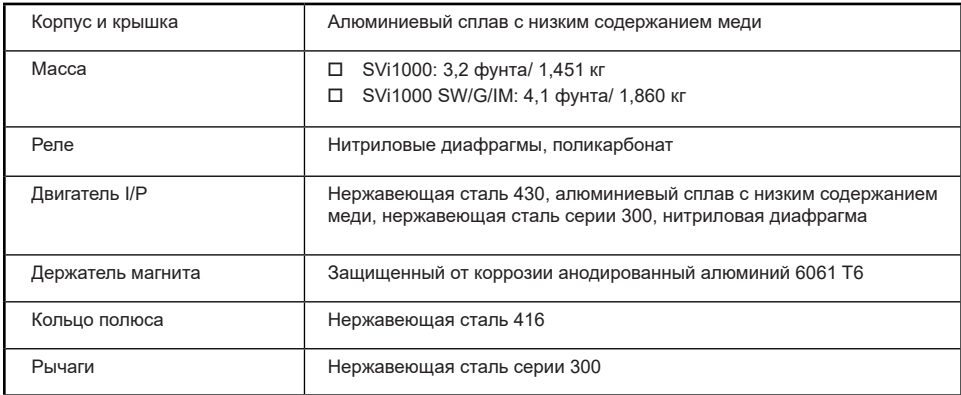

#### **Таблица 11. Подключения системы**

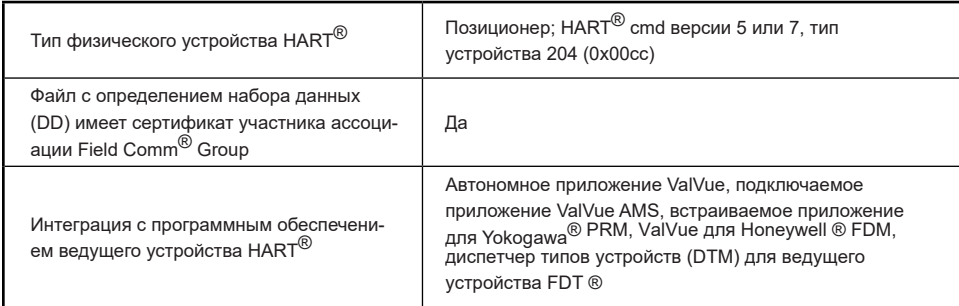

#### **Таблица 12. Пневматика одностороннего действия, стандартные условия потока**

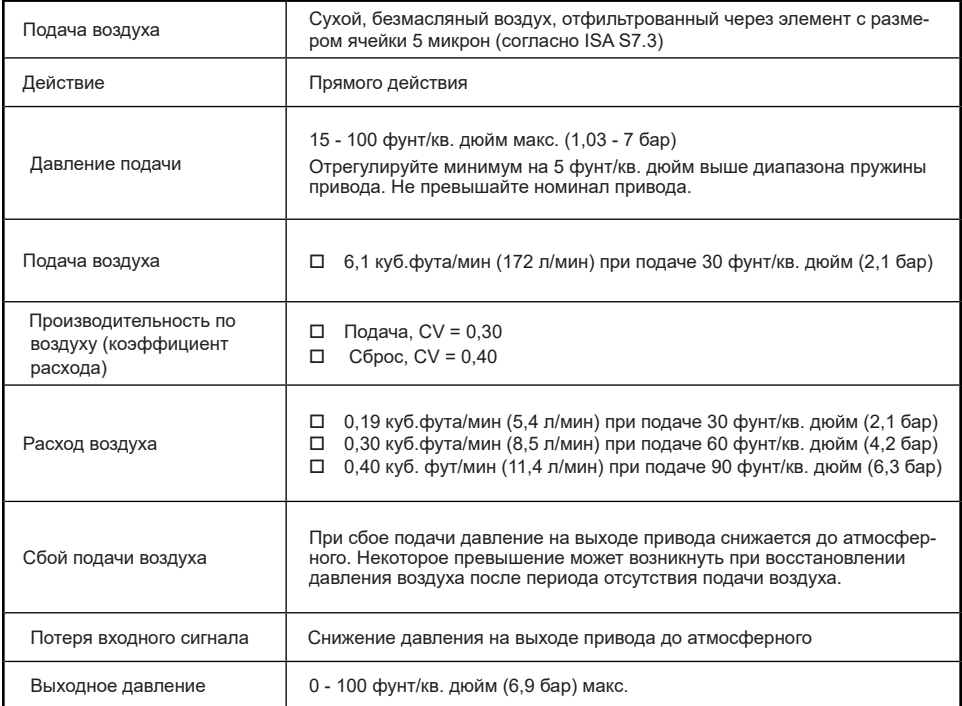

#### **Таблица 13. Нумерация моделей SVi1000**

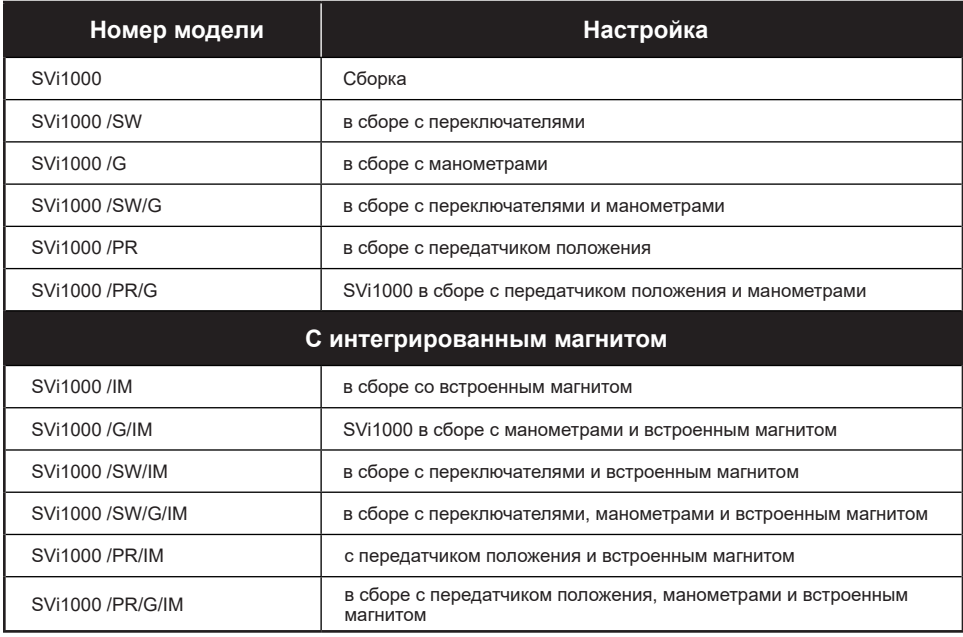

### **Запасные части**

#### **Комплекты запасных частей включают в себя следующее:**

- $\square$  Главный блок электроники и клеммная плата SVi1000 (номер детали 720045089-999-000)
- $\square$  Сменный IP SVi1000 (номер детали 720045087-999-000)
- $\square$  Сменная крышка корпуса SVi1000 (номер детали 720045085-999-000)
- o Электронный узел с клеммной платой передатчика положения SVi1000 (номер детали 720045084-999-000)
- o Электронный узел с клеммной платой переключателя SVi1000 (номер детали 720045083-999-000)
- $\square$  Главный блок электроники SVi1000 (номер детали 720045081-999-000)
- $\Box$  Узел электроники с базовой клеммной платой SVi1000 (номер детали 720045082-999-000)
- $\Box$  Сборка манометров SVi1000 (номер детали 720023182-999-0000) Узел встроенного магнита (номер детали 720044034-999-0000)

### **Приложение Е. Информация Таможенного союза**

### **МАРКИРОВКА**

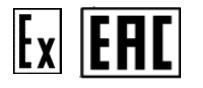

Ex ia IIC T6..T4 Ga X {Искробезопасный, газ}<br>Ex ic IIC T6..T4 Gc X {Искробезопасный, газ} {Искробезопасный, газ}

Все параметры по категориям защиты приведены в инструкции ES-761

### **ЗАЩИТА, ХРАНЕНИЕ, ОБРАЩЕНИЕ, УТИЛИЗАЦИЯ**

Перед отгрузкой клапаны были испытаны и отрегулированы на заводе-изготовителе. Период между отправкой с завода-изготовителя и установкой может быть связан со значительным разрушающим воздействием вследствие ударов, толчков или коррозии. Такое ухудшение качества может отрицательно повлиять на производительность клапанов во время эксплуатации и его легко предотвратить путем соблюдения простых рекомендаций.

#### **Защита**

Как минимум, все позиционеры проходят сушку, нанесение защитного состава и оснащаются защитными средствами, такими как защита воздушного соединения, и упаковываются в ящики для защиты во время транспортировки при отправке позиционеров по отдельности, или закрываются водонепроницаемой пленкой, если они установлены на комплектном клапане. Эта защита должна сохраняться до непосредственной установки позиционера на технологический узел.

#### **Хранение и консервация**

Если SVI1000 хранится в течение длительного времени, необходимо обеспечить герметичность корпуса для защиты от атмосферных воздействий, попадания жидкостей, частиц и насекомых. Во избежание повреждения SVI1000:

- Используйте заглушки, входящие в комплект поставки, для закрытия воздушных соединений ¼ NPT на позиционере и на комплекте воздушного фильтра-регулятора.
- Не допускайте скопления воды в устройстве.
- Соблюдайте требования к температуре хранения

#### **Транспортировка и погрузочно-разгрузочные работы**

Следует соблюдать осторожность при обращении с SVI2AP. Небрежность при обращении может послужить причиной повреждения воздушного фильтра и соединения NPT. Следует соблюдать осторожность, чтобы не повредить какую-либо защиту. Соблюдайте осторожность при распаковке регулирующего клапана и установленных на нем компонентов.

#### **Утилизация**

Строго соблюдайте указанные на табличках изделия инструкции по использованию и хранению во избежание каких-либо аварийных ситуаций.

Обязательно ознакомьтесь с инструкциями по утилизации, чтобы свести к минимуму риск взрыва продуктов, воспламенения, утечки, смешивания с другими химическими веществами или создания других опасностей во время транспортировки на объект утилизации.

Не храните опасные продукты в пищевых контейнерах; храните их в оригинальной таре и никогда не снимайте этикетки. При этом подверженные коррозии контейнеры требуют особого обращения. Для получения инструкций обратитесь в местное управление по работе с опасными материалами или в пожарную службу.

Более подробную информацию о вариантах утилизации отходов можно получить в местном агентстве по охране окружающей среды, здравоохранению или утилизации твердых бытовых отходов.

### **УПОЛНОМОЧЕННЫЕ КОНТАКТНЫЕ ЛИЦА**

ООО «Бейкер Хьюз Рус Инфра». Адрес: 125284, Москва, Ленинградский проспект, 31А, стр. 1, 28-й этаж Юридический адрес: 123112, Москва, Пресненская набережная, 10, помещение III, 3 этаж, комната 22 Тел/факс: +7 495 771 72 40

### **ПРОИЗВОДИТЕЛЬ:**

Dresser LLC. 12970 Normandy Blvd Jacksonville FL 32221 USA (США) Сделано в Китае.

### **Установка в опасных зонах**

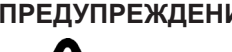

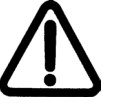

**ПРЕДУПРЕЖДЕНИЕ!** *Обратитесь к Инструкции по безопасному использованию ES-761 для установки Masoneilan SVi1000 в местах, где существует потенциальный риск присутствия взрывоопасной газовой среды или легковоспламеняющейся пыли.*

> *Инструкцию ES-761 можно загрузить на разных языках с сайта: valves.bakerhughes.com/resourcecenter*

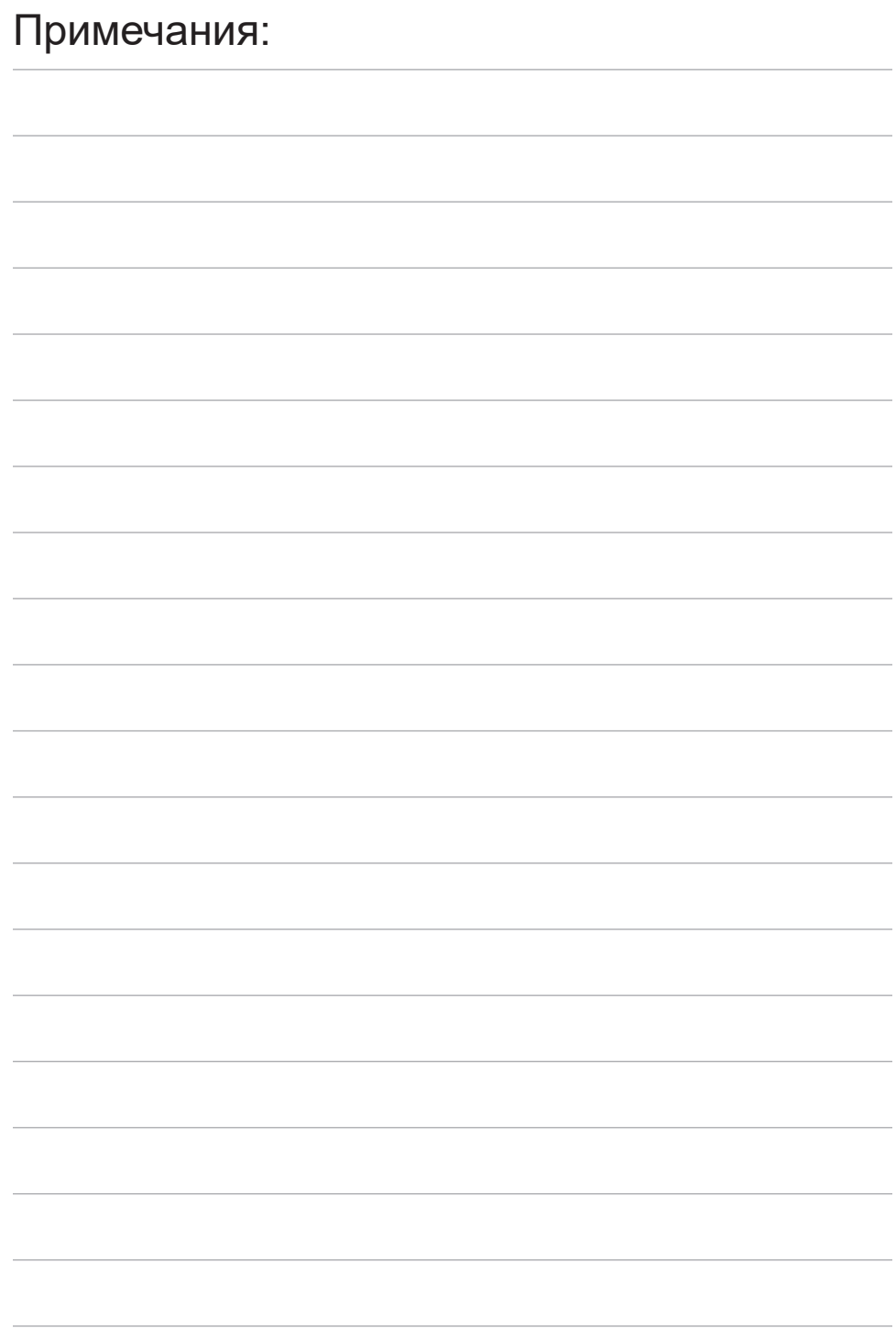

#### **Найдите ближайшего местного партнера по продажам в вашем регионе:**

valves.bakerhughes.com/contact-us

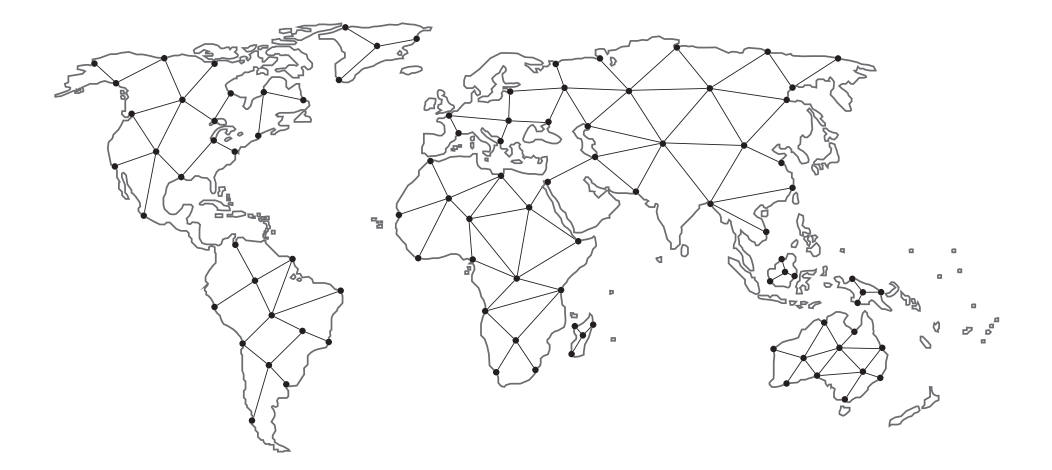

#### **Техническая поддержка и гарантия:**

Телефон: +1-866-827-5378 valvesupport@bakerhughes.com

### **valves.bakerhughes.com**

Авторское право 2021 Baker Hughes Company. Все права защищены. Компания Baker Hughes предоставляет эту информацию на условиях «как есть» для общих ознакомительных целей. Компания Baker Hughes не делает никаких заявлений относительно точности или полноты информации и не дает никаких гарантий какого бы то ни было рода, конкретных, подразумеваемых или устных, в полной мере допустимых законом, включая гарантии товарного состояния и пригодности для конкретной цели или использования. Компания Baker Hughes настоящим отказывается от любой ответственности за любые прямые, косвенные, последующие или специальные убытки, претензии по упущенной выгоде или претензии третьих лиц, вытекающие из использования информации, независимо от того, предъявляется ли претензия по контракту, правонарушению или иному поводу. Компания Baker Hughes оставляет за собой право вносить изменения в технические характеристики и функции, представленные здесь, или прекращать выпуск описанного продукта в любое время без предварительного уведомления и без обязательств. Свяжитесь с вашим представителем Baker Hughes для получения актуальной информации. Логотип компании Baker Hughes, названия Masoneilan, SVI, Camflex и ValVue являются торговыми марками компании Baker Hughes. Другие названия компаний и наименования изделий, используемые в настоящем документе, являются зарегистрированными товарными знаками или товарными знаками их соответствующих владельцев.

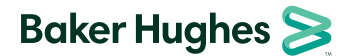